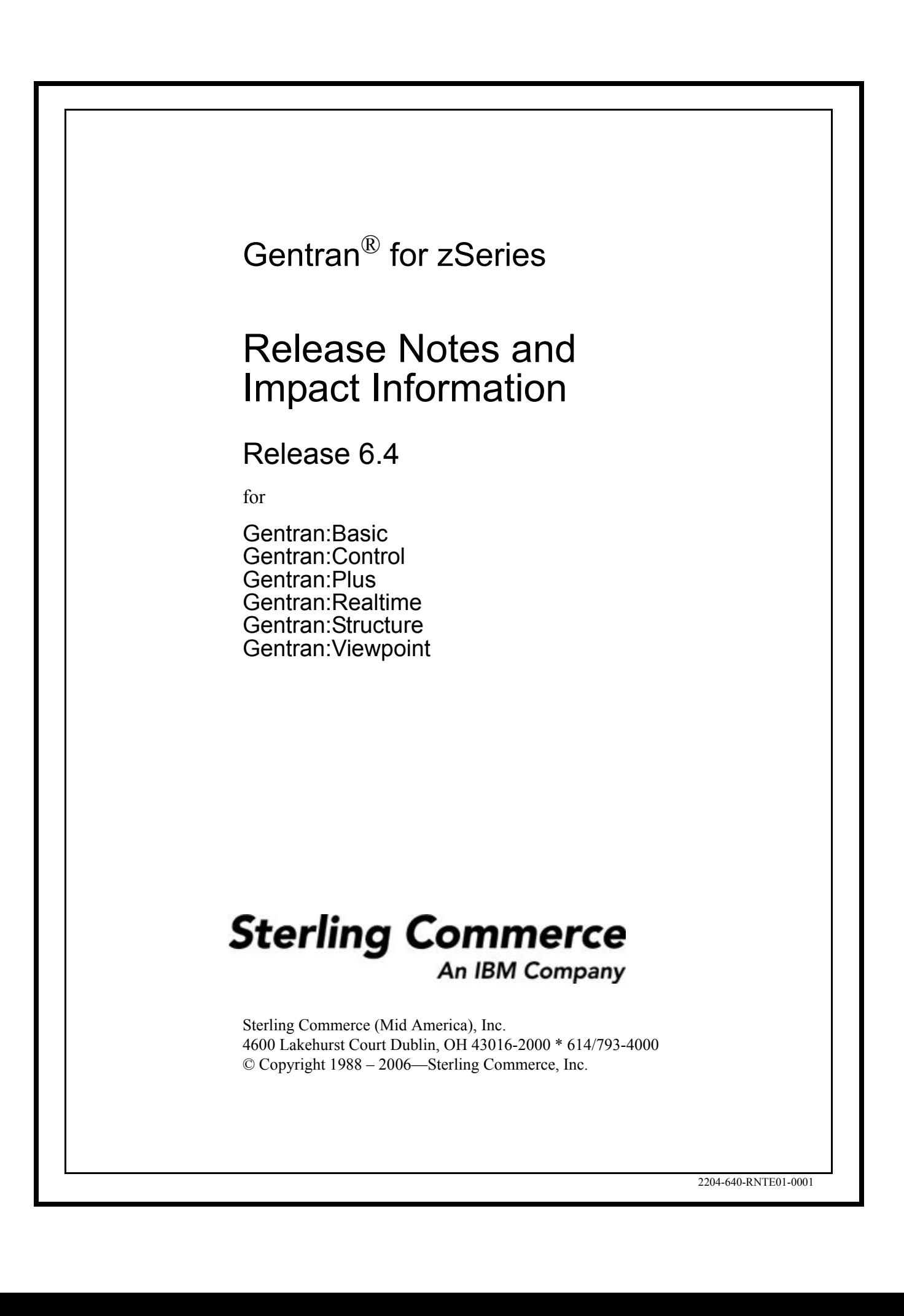

#### March 2006 Gentran:Basic for zSeries Gentran:Control for zSeries Gentran:Plus for zSeries Gentran:Realtime for zSeries Gentran:Structure for zSeries Gentran:Viewpoint for zSeries © Copyright 1988 – 2006 Sterling Commerce, Inc. ALL RIGHTS RESERVED

#### **Sterling Commerce Software**

#### **Trade Secret Notice**

**THE GENTRAN:BASIC FOR ZSERIES, GENTRAN:CONTROL FOR ZSERIES, GENTRAN:PLUS FOR ZSERIES, GENTRAN:REALTIME FOR ZSERIES, GENTRAN:STRUCTURE FOR ZSERIES, AND GENTRAN:VIEWPOINT FOR ZSERIES SOFTWARE ("STERLING COMMERCE SOFTWARE") ARE THE CONFIDENTIAL AND TRADE SECRET PROPERTY OF STERLING COMMERCE, INC., ITS AFFILIATED COMPANIES OR ITS OR THEIR LICENSORS, AND IS PROVIDED UNDER THE TERMS OF A LICENSE AGREEMENT. NO DUPLICATION OR DISCLOSURE WITHOUT PRIOR WRITTEN PERMISSION. RESTRICTED RIGHTS.**

This documentation, the Sterling Commerce Software it describes, and the information and know-how they contain constitute the proprietary, confidential and valuable trade secret information of Sterling Commerce, Inc., its affiliated companies or its or their licensors, and may not be used for any unauthorized purpose, or disclosed to others without the prior written permission of the applicable Sterling Commerce entity. This documentation and the Sterling Commerce Software that it describes have been provided pursuant to a license agreement that contains prohibitions against and/or restrictions on their copying, modification and use. Duplication, in whole or in part, if and when permitted, shall bear this notice and the Sterling Commerce, Inc. copyright notice.

As and when provided to any governmental entity, government contractor or subcontractor subject to the FARs, this documentation is provided with RESTRICTED RIGHTS under Title 48 CFR 52.227-19. Further, as and when provided to any governmental entity, government contractor or subcontractor subject to DFARs, this documentation and the Sterling Commerce Software it describes are provided pursuant to the customary Sterling Commerce license, as described in Title 48 CFR 227-7202 with respect to commercial software and commercial software documentation.

These terms of use shall be governed by the laws of the State of Ohio, USA, without regard to its conflict of laws provisions. If you are accessing the Sterling Commerce Software under an executed agreement, then nothing in these terms and conditions supersedes or modifies the executed agreement.

Product names mentioned herein may be trademarks and/or registered trademarks of their respective companies. Gentran, Gentran:Basic, Gentran:Control, Gentran:Plus, Gentran:Realtime, Gentran:Structure, and Gentran:Viewpoint are registered trademarks of Sterling Commerce, Inc.

#### **Third Party Software:**

Portions of the Sterling Commerce Software may include products, or may be distributed on the same storage media with products, ("Third Party Software") offered by third parties ("Third Party Licensors").

#### **Warranty Disclaimer**

This documentation and the Sterling Commerce Software which it describes are licensed either "AS IS" or with a limited warranty, as set forth in the Sterling Commerce license agreement. Other than any limited warranties provided, NO OTHER WARRANTY IS EXPRESSED AND NONE SHALL BE IMPLIED, INCLUDING THE WARRANTIES OF MERCHANTABILITY AND FITNESS FOR USE OR FOR A PARTICULAR PURPOSE. The applicable Sterling Commerce entity reserves the right to revise this publication from time to time and to make changes in the content hereof without the obligation to notify any person or entity of such revisions or changes.

The Third Party Software is provided 'AS IS' WITHOUT ANY WARRANTY AND ANY EXPRESSED OR IMPLIED WARRANTIES, INCLUDING BUT NOT LIMITED TO, THE IMPLIED WARRANTIES OF MERCHANTABILITY, AND FITNESS FOR A PARTICULAR PURPOSE ARE DISCLAIMED. FURTHER, IF YOU ARE LOCATED OR ACCESSING THIS SOFTWARE IN THE UNITED STATES, ANY EXPRESS OR IMPLIED WARRANTY REGARDING TITLE OR NON-INFRINGEMENT ARE DISCLAIMED.

# **Table of Contents**

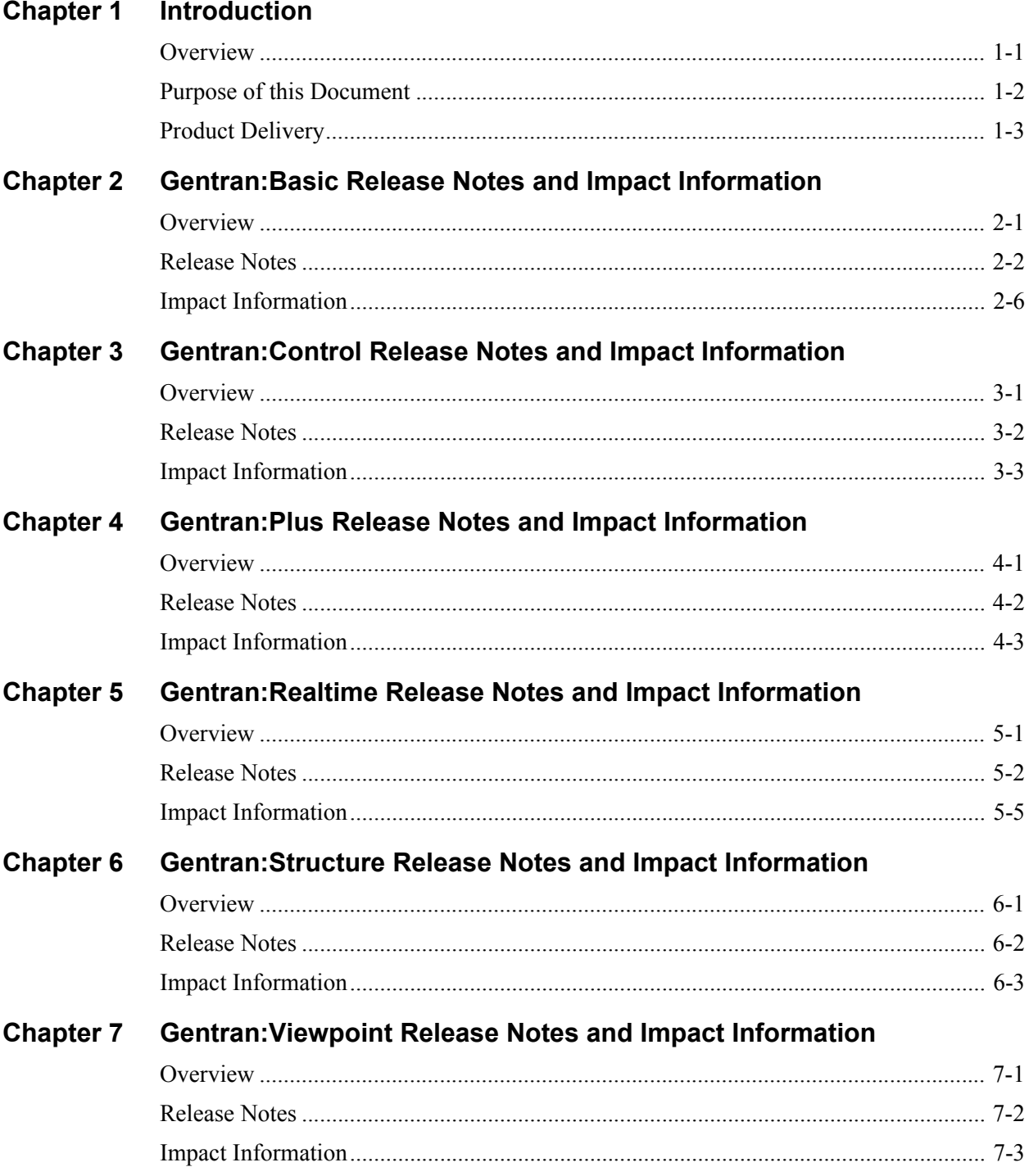

### <span id="page-4-0"></span>Chapter

### **Introduction**

#### <span id="page-4-1"></span>**Overview**

This document contains the following topics:

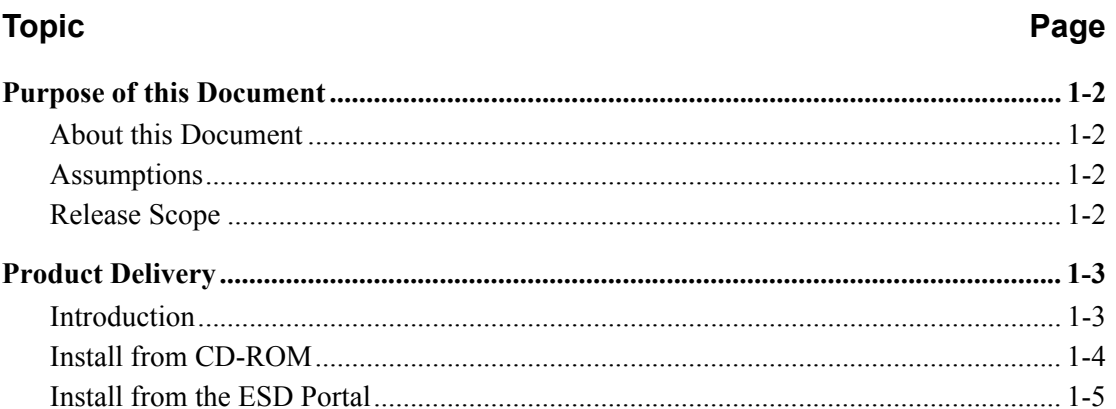

#### <span id="page-5-0"></span>**Purpose of this Document**

The purpose of this document is to provide information about the features and enhancements included in the Gentran for zSeries Release 6.4 family of products.

#### <span id="page-5-1"></span>**About this Document**

Although the intent of this document is to provide information for current Gentran customers who are upgrading to Release 6.4, we recommend that new customers read this document as well.

The document is organized with the release notes and impact information for each Gentran product in a separate chapter.

#### <span id="page-5-2"></span>**Assumptions**

This document assumes that you have a working knowledge of the Gentran system, its terminology, and its processes.

#### <span id="page-5-3"></span>**Release Scope**

The release scope is a culmination of input from our product management team, working closely with you, our customers, and the product development team. Gentran for zSeries Release 6.4 continues a long tradition of providing functionality that our customers have requested.

Sterling Commerce is proud to release Gentran for zSeries Release 6.4 family of products to our customers in the electronic commerce community. We appreciate the support, and look forward to continued communication in the future.

#### <span id="page-6-0"></span>**Product Delivery**

#### <span id="page-6-1"></span>**Introduction**

All of the Gentran for zSeries Release 6.4 products are provided on either CD-ROM or on the Electronic Software Distribution (ESD) portal:

- If you received a CD-ROM, follow the Install from CD-ROM instructions.
- If you are using the ESD portal, follow the Install from ESD Portal instructions.

All product updates are provided on the Support On Demand website.

#### <span id="page-7-0"></span>**Install from CD-ROM**

#### *Install Documentation from CD-ROM*

Insert the documentation CD-ROM and follow the instructions to install the manuals on your system.

> **Note:** You may have already installed the documentation on your system when you installed another Gentran product.

Next, open and print the *Installation Guide* for the product you are installing.

#### *Install the Product from CD-ROM*

Follow the instructions in the *Installation Guide*, using the product CD-ROM and the standards CD-ROM (if applicable).

#### <span id="page-8-0"></span>**Install from the ESD Portal**

Use the following procedures to download the product, standards, and documentation from the ESD Portal to your PC.

#### *Download the Product File*

- 1. Find the Release 6.4 product you are installing and click **Download**.
- 2. In the File Download dialog box, click **Save**.
- 3. When the Save As dialog box opens, specify the location to save the file or save the file to your desktop. The file names associated with each product are:
	- Basic 6.4 Package.zip for Gentran:Basic
	- Control 6.4 Package.zip for Gentran:Control
	- Plus 6.4 Package.zip for Gentran:Plus
	- Realtime 6.4 Package.zip for Gentran:Realtime
	- Structure 6.4 Package.zip for Gentran:Structure
	- Viewpoint 6.4 Package.zip for Gentran: Viewpoint

#### *Download the Standards File*

- **Note:** You may have already downloaded the Standards file when you downloaded another Gentran product.
- **Note:** The Standards file is only required when installing Gentran:Basic and Gentran:Realtime.
- 1. Find **Gentran:Basic Standards** and click **Download**.
- 2. In the File Download dialog box, click **Save**.
- 3. When the Save As dialog box opens, specify the location to save the file or save the file to your desktop. The filename is:

#### **Gentran\_Standards.PkgMMYY.zip**

where MMYY corresponds to the month and year that the file was created.

#### *Download the Documentation File*

**Note:** You may have already downloaded the documentation when you downloaded another Gentran product.

- 1. Find **Gentran for zSeries Release 6.4 Documentation** and click **Download**.
- 2. In the File Download dialog box, click **Save**.
- 3. When the Save As dialog box opens, specify the location to save the file or save the file to your desktop. The filename is:

#### **Gentran\_6.4\_ Documentation.zip**

After you have downloaded the Product, Standards, and Documentation files, you may log out of the ESD Portal.

#### *Unzip the Documentation*

- **Note:** You will need Adobe Reader to open the documentation files. If you do not have it, you can download it for free from the Adobe website.
- 1. Unzip the Gentran 6.4 Documentation.zip file and put the files into a Release 6.4 documentation folder. You should have the following documents in pdf format:
	- *Gentran for zSeries Release 6.4 Release Notes and Impact Information* (this document)
	- *Gentran:Basic for zSeries Release 6.4 Installation Guide*
	- *Gentran:Basic for zSeries Release 6.4 System Messages Guide*
	- *Gentran:Basic for zSeries Release 6.4 Technical Reference Guide*
	- *Gentran:Basic for zSeries Release 6.4 User's Guide*
	- *Gentran:Control for zSeries Release 6.4 Installation Guide*
	- *Gentran:Control for zSeries Release 6.4 User's Guide*
	- *Gentran:Plus for zSeries Release 6.4 Installation Guide*
	- *Gentran:Plus for zSeries Release 6.4 User's Guide*
	- *Gentran:Realtime for zSeries Release 6.4 Installation Guide*
	- *Gentran:Realtime for zSeries Release 6.4 Technical Reference Guide*
	- *Gentran:Realtime for zSeries Release 6.4 User's Guide*
	- *Gentran:Structure for zSeries Release 6.4 Installation Guide*
	- *Gentran:Structure for zSeries Release 6.4 User's Guide*
	- *Gentran:Viewpoint for zSeries Release 6.4 Installation Guide*
	- *Gentran:Viewpoint for zSeries Release 6.4 Technical Reference Guide*
	- *Gentran:Viewpoint for zSeries Release 6.4 User's Guide*
- 2. Open and print the *Installation Guide* for the product you are installing.

#### *Upgrading from Gentran:Basic 6.0, 6.1, or 6.2*

If you are upgrading from Release 6.0, 6.1, or 6.2 to Release 6.4, you should also download the Release Notes for the intervening releases from the Support On Demand website. This documentation will introduce you to the features that have been added since you installed your product.

#### *Install Release 6.4 Product*

Follow the instructions in the *Installation Guide* for the product you are installing, using the downloaded product and standards files.

**Chapter** 

# <span id="page-10-0"></span> $\mathbf{2}$

## **Gentran: Basic Release Notes** and Impact Information

#### <span id="page-10-1"></span>**Overview**

This chapter contains release notes and impact information for Gentran: Basic for zSeries Release 6.4, including the following topics:

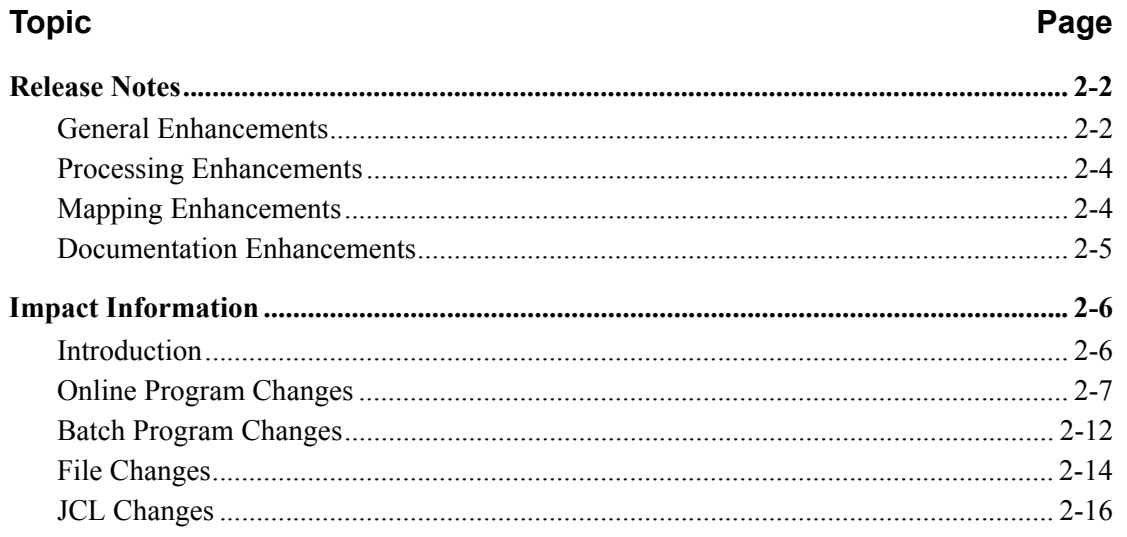

#### <span id="page-11-0"></span>**Release Notes**

#### <span id="page-11-1"></span>**General Enhancements**

#### *Change Audit*

The ability to track changes made to selected Gentran files via the Gentran online interface has been implemented in this release. The Gentran subsystems have been enhanced to generate Change Audit records to track the addition and deletion of records and the modification of existing records. The associated batch copy and file manipulation utility programs have also been enhanced to generate the Change Audit records as needed.

Flags on the system configuration file control the availability of the Change Audit feature. Change Audit is configurable at the subsystem level so you can choose those areas where auditing changes would be most beneficial to your organization. The following subsystems can be configured to generate Change Audit records:

- Partner
- Standards
- **Application**
- **Transaction**
- Code Table
- Error Message
- Global Parameter
- **Security**
- **Separator**
- System Configuration

There are separate Change Audit files for each of the functional files. For example: The Partner Change Audit file will contain information about the Partner file, the inbound and outbound control files, and either the Xref file or the Partrel file depending on the Trading profile mode indicated in the system configuration file. The Standards Change Audit file will contain information about the Association, Version, Transaction, Segment, Element, Dictionary, Activity, and code files. The Application Change Audit file will contain information about the application header, application record, application field, and application link files. The Transaction Change Audit file will contain information about the mapping transaction header, transaction segment, and transaction element files. The Code Table Change Audit file will contain information about the Code define, Code data, Code code and Code validation files.

The Change Audit records will contain pertinent information necessary to identify the updated records; before and after values when available; updated field descriptions; and updated dates, times, and user information. The source of the change will also be logged—either a screen name or one of the batch utility programs.

A new subsystem has been added to the Gentran online interface under the Administration Menu to allow you to quickly view modifications that have been applied to the Gentran subsystems. Selection criteria such as date/time and record type are available on the Change Audit screens to help you locate the desired information. Batch inquiry reports have also been created to allow you more sophisticated examination of your Change Audit information. The results are available in both a summary format report that lists the records that match your selection criteria and a detailed format report that contains all information available on the Change Audit records that match your selection criteria.

Batch maintenance programs have also been provided for the Change Audit files. These maintenance utilities provide housekeeping, purge, and restore functions for the Change Audit files. Housekeeping can be performed based on retention days. Purge and restore functions can be performed based on dates/times and other appropriate selection criteria. Archiving the data is an option for both the purge and housekeeping functions.

#### *CICS Performance Improvements*

The definitions for all CICS programs and transactions have been changed to enable them to be located above the 16MB line in virtual storage.

#### *Support for Installation into a CICS MRO Environment*

The definitions for all CICS destinations, files, programs, and transactions have been changed to enable them to support an MRO environment. The *Installation Guide* has also been updated to reflect how to use this new feature.

#### *Elimination of the EDI Default System and Program Images*

There have traditionally been two methods that could be used to establish the online environment during the installation of Gentran:Basic. The first was to use "EDI" as the default value for the system and program images while the other was to use your alternate values. Eliminating "EDI" as the default value and instead always using alternate values even if they are "EDI" have simplified the process.

#### *Ability to View EDI Databank Element Data in Hexadecimal Format*

A new PF2 function key has been added to the Segment Display (EDIM260) and Data Element Display (EDIM261) screens that will toggle the display of the element data back and forth between character and hexadecimal formats.

#### *Databank Online Log Display Filtering*

The Databank Online Log Display (EDIMOLD) screen has been changed to only display log messages that have been generated by Gentran:Basic applications. This filtering will make it easier to review messages related to Gentran:Basic.

#### *Databank Interchange Directory*

Division is now being displayed for each databank Interchange Directory record displayed on the Interchange Directory screen (EDIM254). The division is loaded when the databank record is created and comes from the partner profile.

#### *Databank Interchange Status*

An additional search criterion has been added to the databank Interchange Status screen (EDIM251). Interchange Envelope Reference Id is now available to position within the list of interchange directory records.

#### *Databank Change Audit File Conversion*

The JCL members that are used to convert the Outbound Application, Outbound EDI, Inbound EDI, and Inbound Application Databanks have been changed to convert the Databank Change Audit files rather than re-initialize them.

#### *Partner File Inquiry Report*

New for this release is a Partner File Inquiry Report (EBDI008). This program will allow you to identify those partner Ids that contain a particular value. For example you may want to know which partners are using compliance version 004050 or which partners are using a particular inbound map. Many selection criteria keywords have been included to enable you to examine your partner profiles. Multiple parameters are accepted, but this program only supports simple inquiries. A formatted summary report is generated that contains the list of those partners that match the selection criteria.

#### *Security File Report*

Prior to this release the ability to view security profile information had been restricted to viewing the individual records via the online security subsystem. Now, a new program (EBDI009) has been created that will allow you to view all security profile information in one report. There are two reports generated by this program. The first report is a detail report that lists all of the information contained in the Security file by User Id. The other report offers a quick glance view of the Authority setting for all users. Passwords are not displayed on either report.

#### <span id="page-13-1"></span>**Processing Enhancements**

#### *Concurrent Processing for Databank Maintenance*

The Outbound Application, Outbound EDI, Inbound EDI, and Inbound Application Databank Maintenance programs have been enabled for concurrent processing. This extends the implementation of concurrent processing that was begun in Release 6.3. It means that the Databank Maintenance applications no longer require exclusive control of the Databank files, so they can be run simultaneously with Inbound and Outbound batch job streams and while the online CICS system is active.

#### <span id="page-13-0"></span>**Mapping Enhancements**

#### *Outbound Mapping – Envelope Generation*

The ability to generate a new interchange for each document processed, without using CNTL records, has been added for this release. The Outbound Mapper (EBDI042) has a new parameter value to be used in the Envelope Generation Switch (position 80 of the SYS001 parameter record) that will create a new interchange for each document processed, regardless of the partner profile. Using a value of "I" in the Envelope Generation Switch will enable this new feature.

#### *Outbound Mapping – Print Switch*

A change in behavior when using ##INSTREAM processing and the EDI Data Print Switch for debugging purposes has been introduced in this release. In previous releases, when using ##INSTREAM processing and needing to produce the Debug Report, you had to modify the instream ###PARM records, setting position 18 of this record to a "Y", to produce the Debug Report. With this release, a "Y" in position 11 of record 1 of the SYS001 parameter file will override the value found in position 18 of the ###PARM record, allowing you to produce the Debug Report without modifying the ###PARM records in the input data.

#### *Inbound Mapping – Specify Decimals*

When mapping numeric data to inbound application real (R) fields, you will now have ability to specify the number of decimal positions you want to have in the mapped output field. You can specify from1 to 4 decimal places. Along with specifying the decimal positions, you have the choice to round or truncate the final mapped value. Output fields will be right-justified and zero-filled. Negative numbers will have a minus sign in the first position.

#### <span id="page-14-0"></span>**Documentation Enhancements**

#### *User Security Facility*

The User Security Facility is an existing feature of Gentran:Basic. A section has been added to the System Features: Tips and Techniques chapter of the *User's Guide* that describes how to use the Entry Gateway and Security Exit components of the User Security Facility in conjunction with your on-site security system to supplement and enhance the Gentran:Basic Security System.

#### <span id="page-15-0"></span>**Impact Information**

#### <span id="page-15-1"></span>**Introduction**

This release of Gentran:Basic was developed to keep the impact on our existing customer base as small as possible, while at the same time adding new functionality to the product. For current Gentran users, some of the new features may impact how you configure the system and how you use the product. This section describes the impact of Release 6.4 on your current system.

#### **CICS Resource Definition Changes**

Because of the change in the 6.4 release to eliminate the "EDI" default system image, if you are using the "EDI" default system image in your current release of Gentran, the following CICS Resource Definition file names will change when you upgrade to the 6.4 release:

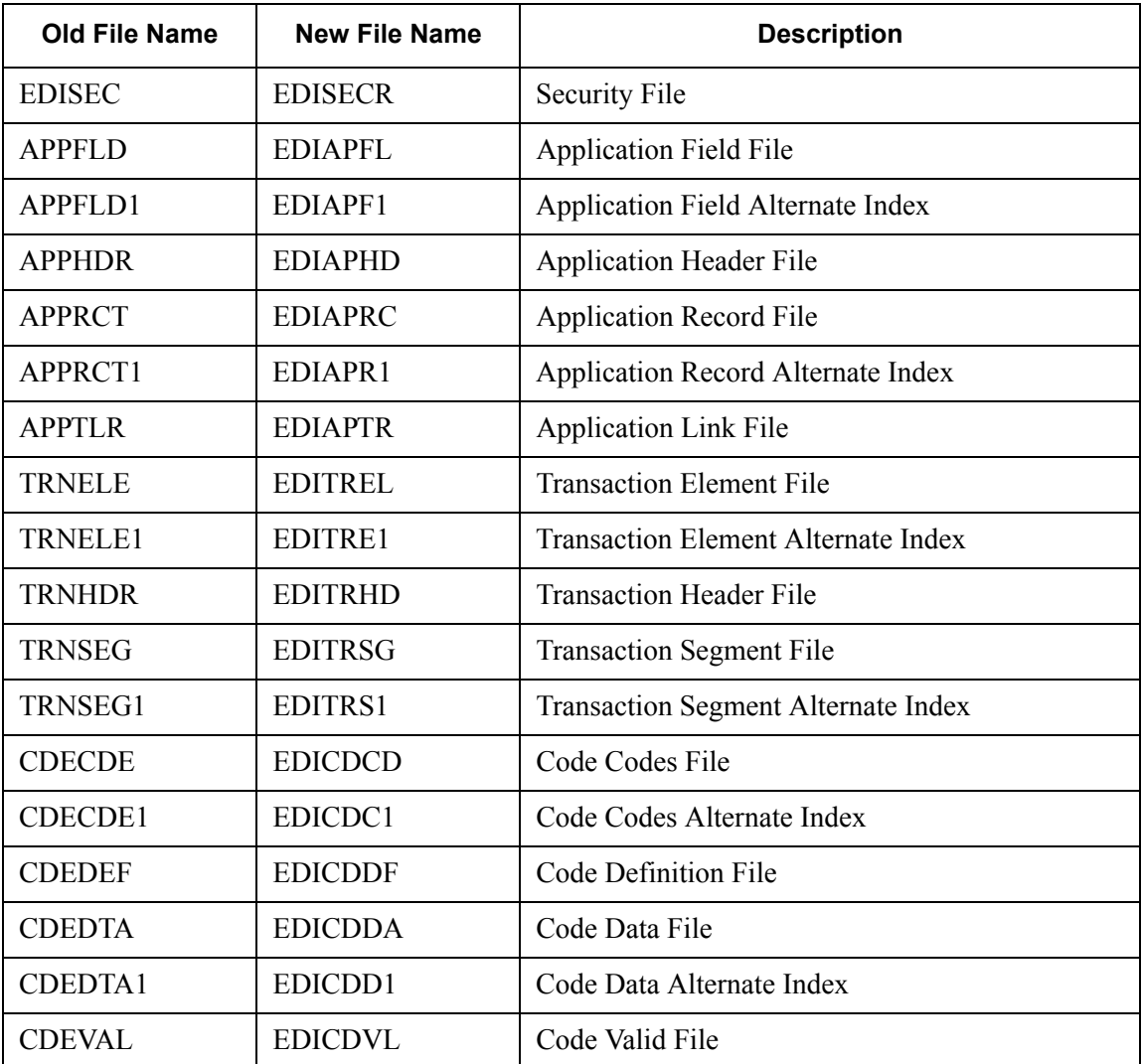

#### <span id="page-16-0"></span>**Online Program Changes**

#### <span id="page-16-1"></span>*New Screens*

This section describes screens that have been added for Gentran:Basic for zSeries Release 6.4.

#### **Change Audit Subsystem**

The Change Audit subsystem allows you to view Change Audit information. The following programs comprise the Change Audit subsystem:

- EDIX209 Change Audit Main Menu
- EDIX070 Partner Change Audit Directory
- EDIX071 Partner Change Audit Status
- EDIX072 Partner Change Audit Detail
- EDIX074 XREF Change Audit Directory
- EDIX075 XREF Change Audit Status
- EDIX076 XREF Change Audit Detail
- EDIX077 Partrel Change Audit Directory
- EDIX078 Partrel Change Audit Status
- EDIX079 Partrel Change Audit Detail
- EDIX181 Standards Change Audit Directory
- EDIX182 Standards Change Audit Status
- EDIX183 Standards Change Audit Detail
- EDIX204 Security Change Audit Directory
- EDIX205 Security Change Audit Status
- EDIX206 Security Change Audit Detail
- EDIX215 Error Message Change Audit Directory
- EDIX216 Error Message Change Audit Status
- EDIX217 Error Message Change Audit Detail
- EDIX226 Global Parameter Change Audit Directory
- EDIX227 Global Parameter Change Audit Status
- EDIX228 Global Parameter Change Audit Detail
- EDIX232 Configuration Change Audit Directory
- EDIX233 Configuration Change Audit Status
- EDIX234 Configuration Change Audit Detail
- EDIX520 Transaction Change Audit Directory
- EDIX521 Transaction Change Audit Status
- EDIX522 Transaction Change Audit Detail
- EDIX560 Application Change Audit Directory
- EDIX561 Application Change Audit Status
- EDIX562 Application Change Audit Detail
- EDIX587 Code Table Change Audit Directory
- EDIX588 Code Table Change Audit Status
- EDIX589 Code Table Change Audit Detail
- EDIX938 Separator Change Audit Directory
- EDIX939 Separator Change Audit Status
- EDIX940 Separator Change Audit Detail

#### *Changed Screens*

This section describes screen changes that have been made for Gentran:Basic for zSeries Release 6.4.

The **Upload Process Maintenance program (EDIX235)** was modified to support the Change Audit functionality when loading partner, maps, applications and code tables via the Upload/Unload process.

The following **Partner programs** were modified to generate Partner Change Audit records when partner records are added, deleted, or updated via the online Gentran interface:

- EDIX006 Partner Cross Reference by Partner
- EDIX012 Control Information UNA
- EDIX013 Control Information SCH
- EDIX014 Control Information STX
- EDIX015 Control Information
- EDIX016 Control Information ISA
- EDIX017 Control Information BG/GS
- EDIX018 Control Information ICS
- EDIX019 Control Information UNB
- EDIX021 Control Information UNB, syntax 4
- EDIX022 Control Information UNB, syntax 4
- EDIX024 Partner Relationship by User/Partner
- EDIX026 Partner Header Information
- EDIX027 Partner Interchange Directory
- EDIX030 Group Information
- EDIX031 Group Information BAT
- EDIX032 Group Information UNG
- EDIX033 Group Information GS
- EDIX035 Name and Address
- EDIX040 Transaction Information
- EDIX041 Transaction Information MHD
- EDIX042 Transaction Information UNH
- EDIX043 Transaction Information ST
- EDIX045 User Defined
- EDIX046 Transaction Information UNH, Syntax 4
- EDIX047 Transaction Information UNH, Syntax 4
- EDIX050 Data Separation
- EDIX055 Error Rejection
- EDIX060 Copy All Records

The following **Standards programs** were modified to generate Standards Change Audit records when standards records are added, deleted, or updated via the online Gentran interface:

- EDIX105 Standards Association
- EDIX110 Version
- EDIX120 Transaction
- EDIX130 Segments
- EDIX140 Segment Element
- EDIX141 Element Conditional Code Maintenance
- EDIX150 Segment Element Activity
- EDIX160 Data Element Definition
- EDIX172 Standard Code Maintenance
- EDIX173 Code List Options
- EDIX180 Transaction in Use

The following **Mapping Application programs** were modified to generate Application Change Audit records when application records are added, deleted, or updated via the online Gentran interface:

- EDIX552 Application Data
- EDIX553 Application Records
- EDIX554 Application Fields
- EDIX555 Application Partner Reference
- EDIX557 Copy Application Records
- EDIX558 Application Envelope Definition

The following **Mapping Transaction programs** were modified to generate Transaction Change Audit records when transaction records are added, deleted, or updated via the online Gentran interface:

- EDIX502 Copy Segments from Standard
- EDIX503 Transaction Maintenance
- EDIX504 Segments
- EDIX505 Copy Segments from Transaction
- EDIX507 Subfields
- EDIX508 Extended Element Mapping Outbound
- EDIX511 Element Mapping Outbound
- EDIX513 Extended Element Mapping Inbound
- EDIX514 Element Mapping Inbound
- EDIX517 Repeating Data Elements

The following **Mapping Code Table programs** were modified to generate Code Table Change Audit records when Code table records are added, deleted, or updated via the online Gentran interface:

- EDIX581 Define Translation Table
- EDIX582 Copy Code or Data
- EDIX583 Code Translation
- EDIX584 Data Translation by Partner
- EDIX585 Data Validation

The following **Security programs** were modified to generate Security Change Audit records when User IDs are added, deleted, or updated via the online Gentran interface:

- EDIX201 User ID Maintenance
- EDIX202 User ID Maintenance for Add On Products

The following **Error Message programs** were modified to generate Error Message Change Audit records when Message Numbers are added, deleted, or updated via the online Gentran interface:

- EDIX055 Error Rejection
- EDIX213 Message Maintenance
- EDIX214 Error Rejection Maintenance

The following **System Configuration program** was modified to generate System Configuration Change Audit records when Configuration records are updated via the online Gentran interface:

• EDIX231 Configuration Maintenance

The following **Global Parameter programs** were modified to generate Global Parameter Change Audit records when Global Parameter records are updated via the online Gentran interface:

- EDIX220 Global Parameter Maint 1
- EDIX221 Global Parameter Maint 2
- EDIX222 Global Parameter Maint 3
- EDIX223 Global Parameter Maint 4
- EDIX224 Global Parameter Maint 5
- EDIX225 Global Parameter Maint 6

The following **Separator programs** were modified to generate Separator Change Audit records when Separator records are added, deleted, or updated via the online Gentran interface:

- EDIR935 Separator Systems Options Maintenance
- EDIR937 Priority Options Maintenance

The **Administrative Main Menu (EDIM210) screen** was modified to add option 8, allowing access to the Change Audit subsystem.

The **Configuration Maintenance (EDIM231) screen** for record type 1 was modified to add the configuration switches to control the implementation of the Change Audit feature by subsystem. The record description for record type 1 was also changed to better describe the usage of this record.

The **Interchange Status (EDIM251) screen** was modified to add search criterion Interchange Envelope Reference Id.

The **Interchange Directory (EDIM254) screen** was modified to add the division field to the information that is displayed for the databank interchange directory records.

The **Databank Segment Display (EDIM260) screen** was modified to add the ability to displayed element data in hexadecimal format.

The **Databank Data Element Display (EDIM261) screen** was modified to add the ability to displayed element data in hexadecimal format.

The **Databank Online Log Display (EDIMOLD) screen** was modified to only display log messages generated by Gentran:Basic applications.

The **Interchange Status Detail (EDIM271)** was modified to display the new Gentran:Realtime Databank Retention Days field found on the databank directory record.

The **Transaction Status Detail (EDIM258)** was modified to display the new Gentran:Realtime Databank Retention Days field found on the databank directory record.

The **Document Status Detail (EDIM265)** was modified to display the new Gentran:Realtime Databank Retention Days field found on the databank directory record.

The **Extended Element Mapping Inbound (EDIM513) screen** was modified to add the new Number Decimal and Round/Truncate fields.

The **Element Mapping Inbound (EDIM514) screen** was modified to set the extended map field to "Y" if the Number Decimals and Round/Truncate fields are used on the Extended Element Mapping Inbound (EDIM513) screen.

#### *Changed Background Online Programs*

The following programs have been changed in Gentran:Basic Release 6.4:

- The **EDIR060 online Application Load program** was modified to generate an application Change Audit record when an application is added via the Unload/Upload facility (EDIM235).
- The **EDIR076 online Code Table Load program** was modified to generate a Code Table Change Audit record when a Code Table is added via the Unload/Upload facility (EDIM235).
- The **EDIR080 online Translation Load program** was modified to generate a Transaction Change Audit record when a Mapping Transaction is added via the Unload/Upload facility (EDIM235).
- The **EDIR087 online Partner Load program** was modified to generate a Partner Change Audit record when a Partner is added via the Unload/Upload facility (EDIM235).
- The **EDIBDBIA Inbound Application Databank Interface EXCI Server** was modified to add new functions to support the EDID401 Databank Maintenance program.
- The **EDIBDBIE Inbound EDI Databank Interface EXCI Server** was modified to add new functions to support the EDID301 Databank Maintenance program.
- The **EDIBDBOA Outbound Application Databank Interface EXCI Server** was modified to add new functions to support the EDID101 Databank Maintenance program.

• The **EDIBDBOE Outbound EDI Databank Interface EXCI Server** was modified to add new functions to support the EDID201 Databank Maintenance program.

#### <span id="page-21-0"></span>**Batch Program Changes**

#### *New Batch Programs*

This section describes batch programs that have been added for Gentran:Basic Release 6.4.

#### **Reports for Change Audit files**

- EBDI037 Standards Change Audit Inquiry Report
- EBDI062 Application Change Audit Inquiry Report
- EBDI063 Transaction Change Audit Inquiry Report
- EBDI064 Code Table Change Audit Inquiry Report
- EBDI069 Error Message Change Audit File Inquiry Report
- EBDI070 Configuration Change Audit File Inquiry Report
- EBDI071 Global Parameter Change Audit File Inquiry Report
- EBDI072 Separator Change Audit File Inquiry Report
- EBDI073 Security Change Audit File Inquiry Report
- EBDI092 Partner Change Audit Inquiry Report

#### **Maintenance programs for Change Audit files**

- EBDI033 Standards Change Audit Maintenance Program
- EBDI066 Application Change Audit Maintenance Program
- EBDI067 Transaction Change Audit Maintenance Program
- EBDI068 Code Table Change Audit Maintenance Program
- EBDI093 Partner Change Audit Maintenance Program
- EBDI100 Security Change Audit File Maintenance program
- EBDI102 Configuration Change Audit File Maintenance program
- EBDI103 Global Parameter Change Audit File Maintenance program
- EBDI104 Separator Change Audit File Maintenance program
- EBDI105 Error Message Change Audit File Maintenance program

#### **Partner File Inquiry Report (EBDI008)**

This report allows you to inquire against your partner file for a list of partner Ids that match the selection criteria provided at runtime.

#### **Security File Display Report (EBDI009)**

This program creates two reports that display the information contained on the Gentran security file by User Id. The detail report displays all information for each User Id. The Authority report provides a quick glance at the authority settings for all users. Passwords are not displayed on either report.

#### *Changed Batch Programs*

This section describes batch programs that have been changed for Gentran:Basic Release 6.4.

#### **Outbound Mapper (EBDI042)**

Changes were made to allow for a new value in the Envelope Generation Switch on the second record of the SYS001 parameter file. A value of "I" in this parameter will enable the Outbound Mapper to generate a new interchange for each document processed without using CNTL records.

Changes were made to allow the EDI Data Print Switch on the first record of the SYS001 parameter file to override the EDI Data Print Switch on the instream ###PARM records when using the ##INSTREAM feature.

#### **Standard Copy Utility (EBDI032)**

Changes were made to generate a Standard Change Audit record when a version is added, replaced, or deleted by execution of this program.

#### **Standards Merge (EBDI039)**

Changes were made to generate a Standard Change Audit record when a version is added, replaced, or deleted by an execution of this program.

#### **Application Copy Utility (EBDI060)**

Changes were made to generate an Application Change Audit record when an Application is copied or deleted by an execution of this program.

#### **Table copy Utility (EBDI076)**

Changes were made to generate a Code Table Change Audit record when a Code Table is copied or deleted by an execution of this program.

#### **Translation Copy utility (EBDI080)**

Changes were made to generate a Transaction Change Audit record when a Map is copied or deleted by an execution of this program.

#### **Copy Partner from one file to another (EBDI087)**

Changes were made to generate a Partner Change Audit record when a partner Id is copied or replaced by an execution of this program.

#### **Gentran Version Comparison and Conversion program (EBDI088)**

Changes were made to generate a Transaction Change Audit record when a Map is converted by an execution of this program.

#### **Gentran Batch Translation Re-sequence (EBDI089)**

Changes were made to generate a Transaction Change Audit record when a Map is modified by an execution of this program.

#### **Gentran Batch Application Renumber (EBDI090)**

Changes were made to generate a Application Change Audit record when an Application is modified an execution of this program.

#### **Outbound Application Databank Maintenance (EDID101)**

For the Concurrency feature, the following changes were made:

- Open an EXCI pipe to CICS.
- Call EDIBDBOA to update the Outbound Application Databank files.

#### **Outbound EDI Databank Maintenance (EDID201)**

For the Concurrency feature, the following changes were made:

- Open an EXCI pipe to CICS.
- Call EDIBDBOE to update the Outbound EDI Databank files.

#### **Inbound EDI Databank Maintenance (EDID301)**

For the Concurrency feature, the following changes were made:

- Open an EXCI pipe to CICS.
- Call EDIBDBIE to update the Inbound EDI Databank files.

#### **Inbound Application Databank Maintenance (EDID401)**

For the Concurrency feature, the following changes were made:

- Open an EXCI pipe to CICS.
- Call EDIBDBIA to update the Inbound Application Databank files.

#### **Inbound Mapper (EBDI041)**

Changes were made to allow the Inbound Mapper to evaluate the new Number Decimal and Round/Truncate fields on the Extended Element Mapping Inbound (EDIM513) screen and generate real (R) application fields with a specified number of decimal positions.

#### **Mapping Report – Standard Sequence (EBDI052)**

Changes were made to display new Number Decimal and Round/Truncate fields when used.

#### **Mapping Report – Application Sequence (EBDI053)**

Changes were made to display new Number Decimal and Round/Truncate fields when used.

#### **Error Message Maintenance program (EBDIT13)**

Changes were made to generate an Error Message Change Audit record when a Message Number is added or replaced by an execution of this program.

#### <span id="page-23-0"></span>**File Changes**

*New Files*

#### **Application Change Audit EDIACHA DSN=GENTRAN.V6X4.VSAM.APPL.CHGAUD**

The Application Change Audit file contains an audit trail of updates made to the Application header, record, field, and link files by either the online Application subsystem or batch application copy EBDI060, batch re-number utility EBDI090 and online application load EDIR060 programs.

#### **Code Table Change Audit EDICCHA DSN=GENTRAN.V6X4.VSAM.CODE.CHGAUD**

The Code Table Change Audit file contains an audit trail of updates made to the Code define, data, code, and validation files by either the online Code Table subsystem or batch Code table copy EBDI076 and online code table load EDIR076 programs.

#### **Configuration Change Audit EDIYCHA DSN=GENTRAN.V6X4.VSAM.EDICFG.CHGAUD**

The System Configuration Change Audit file contains an audit trail of updates made to the Configuration records.

#### **Error Message Change Audit EDIECHA DSN=GENTRAN.V6X4.VSAM.ERRMSG.CHGAUD**

The Error Message Change Audit file contains an audit trail of updates made to the Error Message records.

#### **Global Parameter Change Audit EDIGCHA DSN=GENTRAN.V6X4.VSAM.GBLPRM.CHGAUD**

The Global Parameter Change Audit file contains an audit trail of updates made to the Global Parameter records.

#### **Partner Change Audit EDIPCHA DSN=GENTRAN.V6X4.VSAM.PARTNER.CHGAUD**

The Partner Change Audit file contains an audit trail of updates made to the partner, inbound, and outbound control files, and either the Xref or Partrel files by either the online Partner subsystem or batch partner copy EBDI087 and online partner load EDIR087 programs.

#### **Security Change Audit EDIXCHA DSN=GENTRAN.V6X4.VSAM.SECURITY.CHGAUD**

The Security Change Audit file contains an audit trail of updates made to the Security records.

#### **Separator Change Audit EDIZCHA DSN=GENTRAN.V6X4.VSAM.EDISEP.CHGAUD**

The Separator Change Audit file contains an audit trail of updates made to the Separator records.

#### **Standards Change Audit EDISCHA DSN=GENTRAN.V6X4.VSAM.STANDARD.CHGAUD**

The Standards Change Audit file contains an audit trail of updates made to the Version, transaction, segment, element, dictionary, code, and association files by either the online Standards subsystem or batch standards copy EBDI032 and batch merge program EBDI039.

#### **Transaction Change Audit EDITCHA DSN=GENTRAN.V6X4.VSAM.TRANS.CHGAUD**

The Transaction Change Audit file contains an audit trail of updates made to the Mapping Transaction header, segment, and element files by either the online Mapping Transaction subsystem or batch Transaction copy EBDI080, batch Version comparison and conversion utility EBDI088, batch resynch utility EBDI089 and online transaction load EDIR080 programs.

#### <span id="page-25-0"></span>**JCL Changes**

#### *New JCL Members*

The following JCL members have been added in Gentran:Basic Release 6.4:

- BSCCICSD Contains the CICS startup JCL DD statements for destinations.
- BSCRDOCA Contains the CICS Resource Definitions for additional Change Audit Programs and Mapsets.
- CNCFG63 Convert Gentran: Basic Configuration File 6.3 to 6.4.
- CNDBA63I Convert Inbound Application Databank Files 6.3 to 6.4.
- CNDBA63O Convert Outbound Application Databank Files 6.3 to 6.4.
- CNDBE63I Convert Inbound EDI Databank Files 6.3 to 6.4.
- CNDBE63O Convert Outbound EDI Databank Files 6.3 to 6.4.
- CNMAP63 Full Conversion of Mapping System 6.3 to 6.4
- CNMAP63A Incremental Conv. Mapping Appl. 6.3 to 6.4
- CNMAP63C Incremental Conv. Mapping Codes 6.3 to 6.4
- CNMAP63T Incremental Conv. Mapping Trans. 6.3 to 6.4
- CNMSG63 Convert Error Message File 6.3 to 6.4.
- CNPRL63 Convert Partner Relationship File 6.3 to 6.4.
- CNPRT63 Full Conversion Partner & Control Files 6.3 to 6.4
- CNPRT63P Incremental Conv Partner & Control Files 6.3 to 6.4
- CNSEC63 Convert Online Security 6.3 to 6.4.
- CDSEP63 Convert Separator Control File 6.3 to 6.4.
- CNSTD63 Convert Online Standards 6.3 to 6.4.
- CNXRF63 Convert Partner Cross Reference File 6.3 to 6.4.
- DEFCA Defines the Change Audit VSAM Files.
- EXEC008 Executes the Partner File Inquiry program.
- EXEC009 Executes the Security File Display Report program.
- EXEC033 Executes the Standards Change Audit Maintenance program.
- EXEC037 Executes the Standards Change Audit Inquiry program.
- EXEC062 Executes the Application Change Audit Inquiry program.
- EXEC063 Executes the Transaction Change Audit Inquiry program.
- EXEC064 Executes the Code Table Change Audit Inquiry program.
- EXEC066 Executes the Application Change Audit Maintenance program.
- EXEC067 Executes the Transaction Change Audit Maintenance program.
- EXEC068 Executes the Code Table Change Audit Maintenance program.
- EXEC069 Executes the Error Message Change Audit File Inquiry program.
- EXEC070 Executes the Configuration Change Audit File Inquiry program.
- EXEC071 Executes the Global Parameter Change Audit File Inquiry program.
- EXEC072 Executes the Separator Change Audit File Inquiry program.
- EXEC073 Executes the Security Change Audit File Inquiry program.

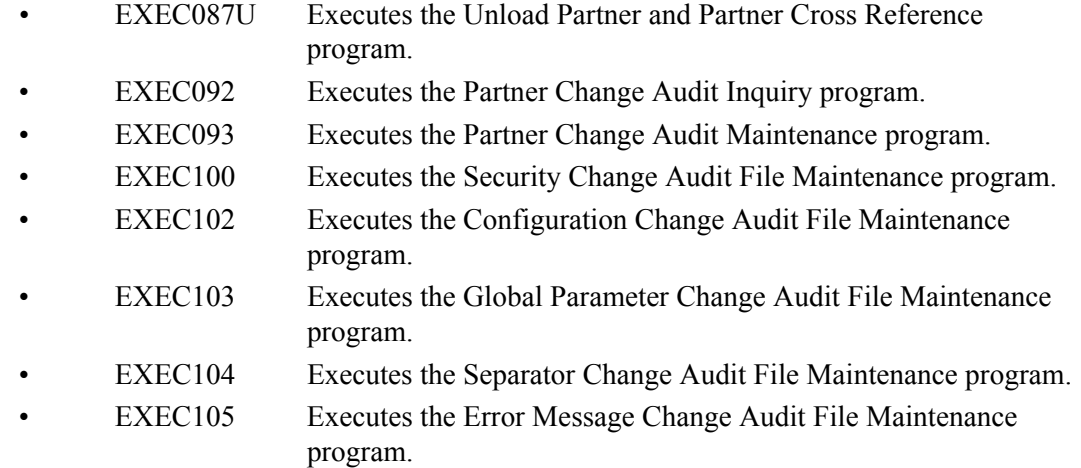

#### *Deleted JCL Members*

The following JCL members have been deleted in Gentran:Basic Release 6.4:

- CNDBG60 Convert (Reinitialize) General Databank Files for 6.1
- CNDBG61 Convert (Reinitialize) General Databank Files for 6.2
- DEFPRDOS Define G:B CICS Alt Img Entries For Partner/Rel Mode
- DEFRDOS Define Gentran:Basic CICS Alternate Img RDO Entries
- DEFRRDOS Define RDO Entries For Partner Relationship File
- SRDODCT CICS DCT Entries RDO Alternative System Image
- SRDOFCT CICS FCT Entries RDO Alternative System Image
- SRDOPCT CICS PCT Entries RDO Alternative SIM/PIM
- SRDOPPT CICS PPT Entries RDO Alternative Program Image
- SRRDOFCT CICS FCT Entries RDO For Partner/Rel (Alt Image)
- SSRDOFCT CICS FCT Entries RDO For Part/Rel Conversion (Alt)
- SSRDOPPT CICS PPT Entries RDO For Part/Rel Conversion (Alt)
- SYSCICS CICS DD Statements Startup JCL System Image
- SYSPCICS CICS Startup JCL DD Statements; P/Rel Cnvsn (Alt)
- SYSRCICS CICS Startup JCL DD Statements; Partner/Rel (Alt)

#### *Renamed JCL Members*

The following JCL members have been renamed in Gentran:Basic Release 6.4:

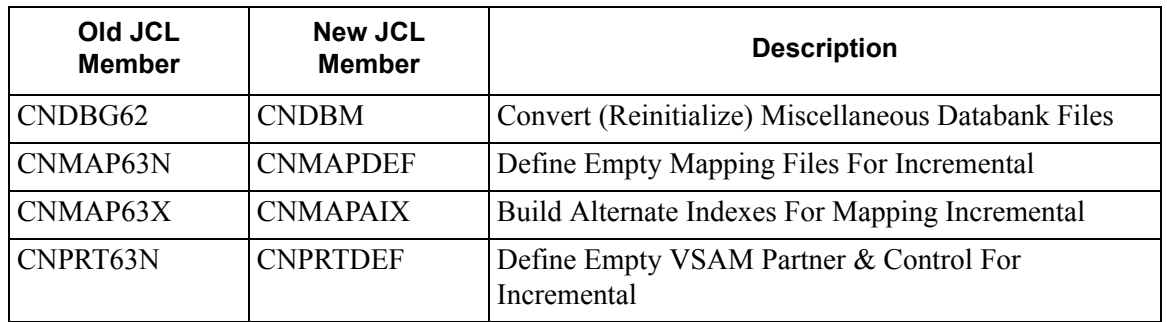

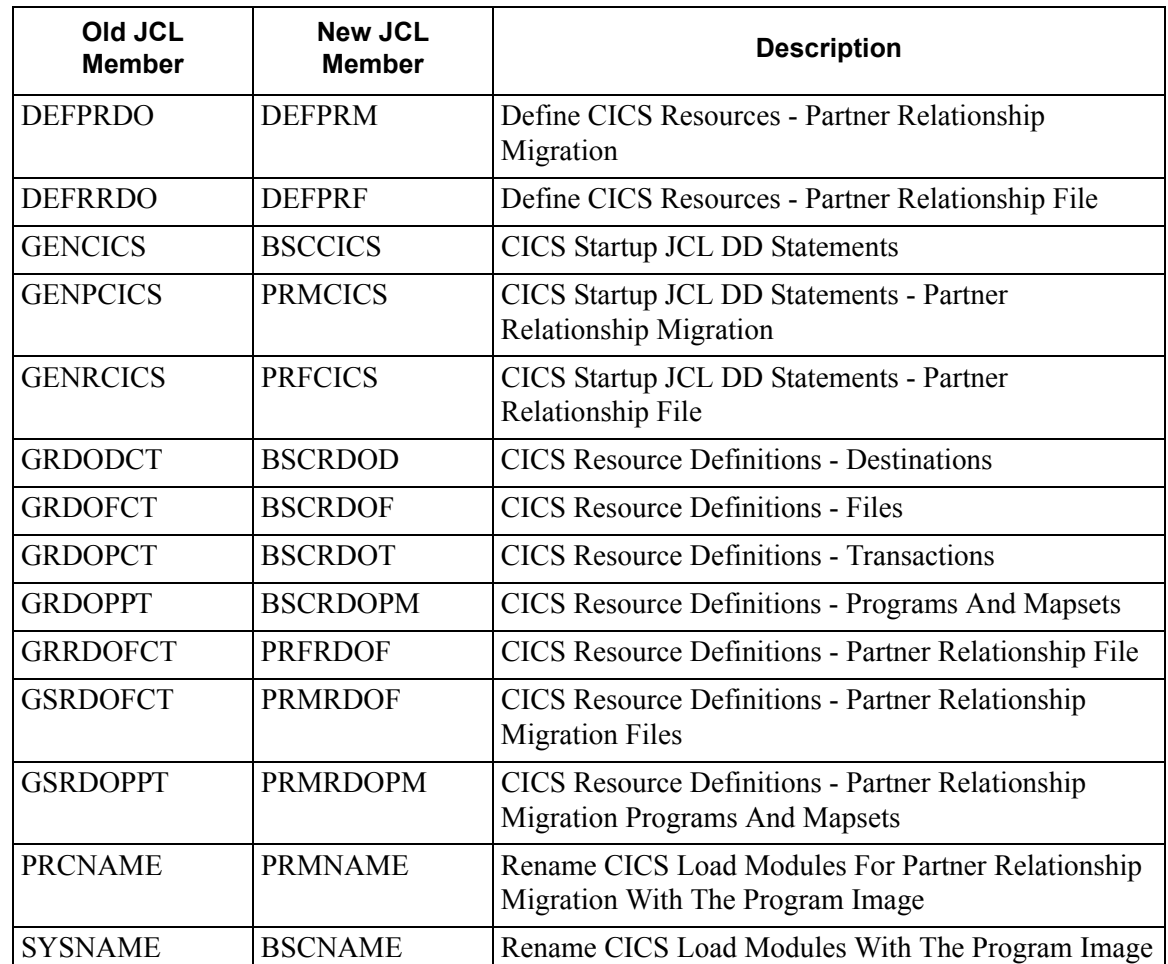

#### *Changed JCL Members*

#### **EXEC032 Standards Copy Utility**

In Step002, Standard Change Audit File was added.

//EDISCHA DD DSN=GENTRAN.V6X4.VSAM.STANDARD.CHGAUD, // DISP=SHR

#### **EXEC060 Application Definition Copy Utility**

In Step1, Application Change Audit File EDIACHA was added.

//EDIACHA DD DSN=GENTRAN.V6X4.VSAM.APPL.CHGAUD, // DISP=SHR

In Step1, Configuration File EDICFG was added.

//EDICFG DD DSN=GENTRAN.V6X4.VSAM.EDI.EDICFG, // DISP=SHR

#### **EXEC076 Code/Data/Validation Table Copy Utility**

In Step1, Code Table Change Audit File EDICCHA was added.

//EDICCHA DD DSN=GENTRAN.V6X4.VSAM.CODE.CHGAUD, // DISP=SHR

#### **EXEC080 Transaction Map Copy Utility**

In Step1, Transaction Change Audit File EDITCHA was added.

//EDITCHA DD DSN=GENTRAN.V6X4.VSAM.TRANS.CHGAUD, // DISP=SHR

In Step1, Configuration File EDICFG was added.

//EDICFG DD DSN=GENTRAN.V6X4.VSAM.EDI.EDICFG, // DISP=SHR

#### **EXEC087 Partner Copy Utility**

In Step001, Partner Change Audit File EDIPCHA was added.

//EDIPCHA DD DSN=GENTRAN.V6X4.VSAM.PARTNER.CHGAUD, // DISP=SHR

In Step001, the SYS060 Sequential Unload File was deleted.

#### **EXEC088 Version Comparison and Conversion Utility**

In Step1, Transaction Change Audit File EDITCHA was added.

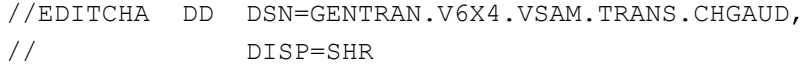

#### **EXEC089 Transaction/Application Resynch Utility**

In Step2, Transaction Change Audit File EDITCHA was added.

//EDITCHA DD DSN=GENTRAN.V6X4.VSAM.TRANS.CHGAUD, // DISP=SHR

#### **EXEC090 Application Renumber Utility**

In Step2, Application Change Audit File EDIACHA was added.

//EDIACHA DD DSN=GENTRAN.V6X4.VSAM.APPL.CHGAUD, // DISP=SHR

#### **UPDSTD2 Standards File Update Utility**

In Step7, Standard Change Audit File was added.

//EDISCHA DD DSN=GENTRAN.V6X4.VSAM.STANDARD.CHGAUD, // DISP=SHR

#### **UPDTMSG Updates the ERRCTL file with changes.**

In Step1, the Error Message Change Audit File EDIECHA was added.

//EDIECHA DD DSN=GENTRAN.V6X4.VSAM.ERRMSG.CHGAUD, // DISP=SHR

### <span id="page-30-0"></span>**Chapter**

## **Gentran: Control Release Notes and Impact Information**

#### <span id="page-30-1"></span>**Overview**

This chapter contains release notes and impact information for Gentran:Control® for zSeries Release 6.4.

This chapter contains the following topics.

#### **Topic** Page

#### <span id="page-31-0"></span>**Release Notes**

#### <span id="page-31-1"></span>**Processing Enhancements**

#### *CICS Performance Improvements*

The definitions for all CICS programs and transactions have been changed to enable them to be located above the 16MB line in virtual storage.

#### <span id="page-31-2"></span>**General Enhancements**

#### *Elimination of the EDI Default System and Program Image*

There have traditionally been two methods that could be used to establish the online environment during the installation of Gentran:Control. The first was to use "EDI" as the default value for the system and program images while the other was to use your alternate values. Eliminating "EDI" as the default value and instead always using alternate values even if they are "EDI" have simplified the process.

In association with this, a new batch program has been created to automate the process of updating the Online Control and Separator Control files to implement program and system images.

#### *Support for Installation into a CICS MRO Environment*

The definitions for all CICS destinations, files, programs and transactions have been changed to enable them to support an MRO environment. The Installation Guide has also been updated to reflect how to use this new feature.

#### *Online Log Display Filtering*

The Online Log Display (EDIM304) screen has been changed to only display log messages that have been generated by Gentran:Control applications. This filtering will make it easier to review messages related to Gentran:Control.

#### <span id="page-32-0"></span>**Impact Information**

#### <span id="page-32-3"></span>**Introduction**

This release of Gentran:Control was developed to keep the impact on our existing customer base as small as possible, while at the same time adding new functionality to the product. For current Gentran users, some of the new features may impact how you configure the system and how you use the product. This section describes the impact of Release 6.4 on your current system.

#### <span id="page-32-1"></span>**Online Program Changes**

#### *New Screens*

None

#### *Changed Screens*

The **Online Log Display (EDIM304) screen** was modified to only display log messages generated by Gentran:Control applications.

#### *Changed Online Programs*

#### **Online Scanner/Initiator (EDIEOSI)**

Changes were made to generate an OCF change audit record when the system status is updated by an execution of this program.

> **Note:** This only applies if Gentran:Realtime is installed and the Change Audit feature is being used.

#### **Shutdown or Start Scanner (EDIETOGL)**

Changes were made to generate an OCF change audit record when the system status is updated by an execution of this program.

> **Note:** This only applies if Gentran:Realtime is installed and the Change Audit feature is being used.

#### <span id="page-32-2"></span>**Batch Program Changes**

#### *New Batch Programs*

#### *Implement Program and System Images (EDIPSIM)*

This program will automate the process of updating the Online Control and Separator Control files to implement program and system images.

#### *Changed Batch Program*

None

#### <span id="page-33-0"></span>**JCL Changes**

This section lists the JCL members that were added, deleted, renamed, and changed.

#### *New JCL Members*

- $CNVOCF63$  Convert the Online Control file 6.3 to 6.4
- CNVSEP63 Convert the Separator Control file 6.3 to 6.4
- EXECPSIM Implement Program and System Images

#### *Deleted JCL Members*

- CRDOFCT CICS FCT Table Entries for Default System Image (RDO)
- CRDOPCT CICS PCT Table Entries for Default System Image (RDO)
- CRDOPPT CICS PPT Table Entries for Default System Image (RDO)
- CSYSCICS CICS Startup JCL DD Statements for Alternate System Image
- CSYSPLT CICS PLT Entry for Alternate System Image (RDO)
- DEFRDOS Define RDO Entries for Alternate System Image (RDO)

#### *Renamed JCL Members*

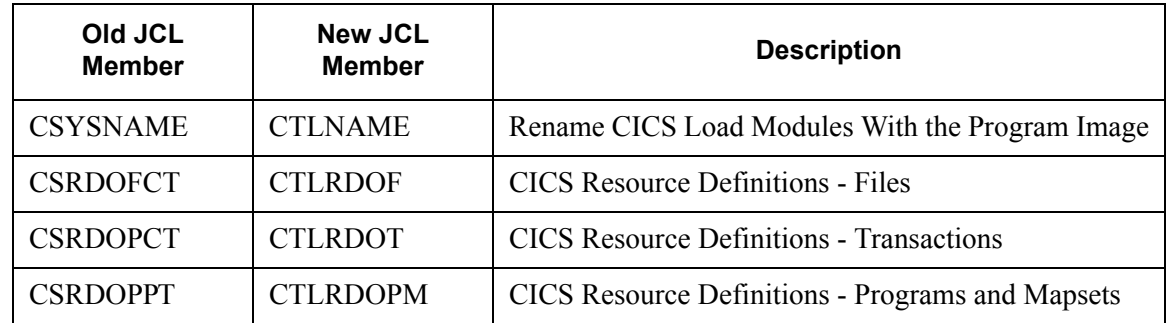

#### *Changed JCL Members*

None

#### <span id="page-33-1"></span>**File Changes**

#### *New Files*

None

#### *Changed Files*

None

### <span id="page-34-0"></span>**Chapter**

## **4 Gentran:Plus Release Notes and Impact Information**

#### <span id="page-34-1"></span>**Overview**

This chapter contains release notes and impact information for Gentran:Plus® for zSeries Release 6.4.

This chapter contains the following topics:

#### **Topic Page**

#### **[Release Notes......................................................................................................................... 4-2](#page-35-0)** [General Enhancements..................................................................................................... 4-2](#page-35-1) **[Impact Information .............................................................................................................. 4-3](#page-36-0)** [Introduction...................................................................................................................... 4-3](#page-36-1) [Online Program Changes ................................................................................................. 4-4](#page-36-2) [Batch Program Changes................................................................................................... 4-4](#page-37-0) [File Changes..................................................................................................................... 4-4](#page-37-1) [JCL Changes ....................................................................................................................](#page-38-0) 4-5

#### <span id="page-35-0"></span>**Release Notes**

#### <span id="page-35-1"></span>**General Enhancements**

#### *Compatibility with Gentran:Basic for zSeries Release 6.4*

This release of Gentran:Plus has been made compatible with Gentran:Basic for zSeries Release 6.4.

#### *Support for Installation into a CICS MRO Environment*

The definitions for all CICS destinations, files, programs, and transactions have been changed to enable them to support an MRO environment. The Installation Guide has also been updated to reflect how to use this new feature.

#### *Elimination of the EDI Default System and Program Images*

There have traditionally been two methods that could be used to establish the online environment during the installation of Gentran:Plus. The first was to use "EDI" as the default value for the system and program images while the other was to use your alternate values. Eliminating "EDI" as the default value and instead always using alternate values even if they are "EDI" have simplified the process.

#### *Integration with Connect:Enterprise for z/OS Version 1.3.00*

Modifications were made in Gentran:Plus to make it compatible with the enhancements and maintenance updates in version 1.3.00 of Connect:Enterprise.

The new features of Connect:Enterprise z/OS version 1.3.00 that required changes in Gentran are:

#### **KIRN**

This new \*REMOTE ODF parameter allows FTP Client and FTP Server remotes to control whether Connect keeps the record separator string in the data and stores the data as record oriented.

#### **RIFS**

This new \*REMOTE ODF parameter allows FTP Client and FTP Server remotes to control whether Connect is to change a batch that has been stored as a file structure to a record structure format.

#### **SCAN**

This new \*REMOTE ODF parameter allows FTP Client and FTP Server remotes to control whether Connect is to scan received batches for \$\$ commands.

#### <span id="page-36-0"></span>**Impact Information**

#### <span id="page-36-1"></span>**Introduction**

This release of Gentran:Plus was developed to keep the impact on our existing customer base as small as possible, while at the same time adding new functionality to the product. For current Gentran users, some of the new features may impact how you configure the system and how you use the product. This section describes the impact of Release 6.4 on your current system.

#### <span id="page-36-2"></span>**CICS Resource Definition Changes**

Because of the change in the 6.4 release to eliminate the "EDI" default system image, if you are using the "EDI" default system image in your current release of Gentran, the following CICS Resource Definition file names will change when you upgrade to the 6.4 release:

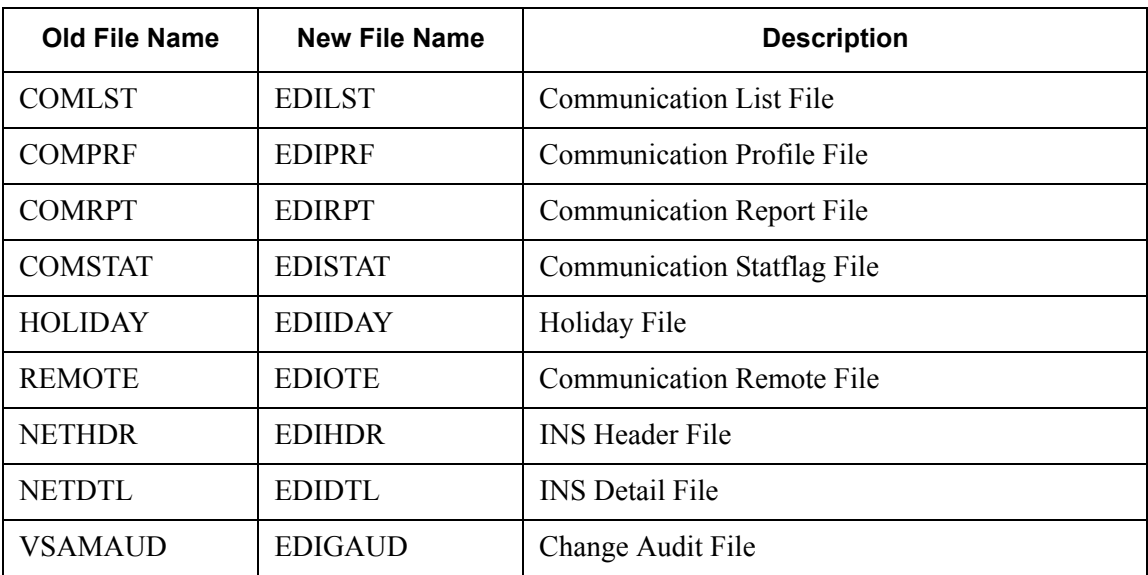

#### <span id="page-37-2"></span>**Online Program Changes**

#### *New Screens*

#### **FTP Server Communication Profile Remote Maintenance Part 2 (EDIM425)**

This new screen contains the fields that were moved from the EDIM423 screen. This screen allows you to maintain the Communication Profile information for FTP server remote IDs.

#### *Changed Screens*

The **Transmission Schedule (EDIM410) screen** was modified to transfer to FTP Server Communication Profile Remote Maintenance Part 2 (EDIM425) screen for FTP Server remote Ids if PF4 is pressed.

The **FTP Client Communication Profile (EDIM420) screen** was modified to add new ODF parameters KIRN, RIFS and SCAN for Connect:Enterprise for z/OS release 1.3.00. Screen was rearranged to accommodate the new fields. Enabled immediate update of ODF for DIRFORM = MIBNSDF to create a user defined directory format.

The **FTP Server Communication Profile Remote Maintenance (EDIM423) screen** was split into two screens in order to make room for new ODF parameters KIRN, RIFS and SCAN for Connect:Enterprise for z/OS release 1.3.00. The rest of the fields are now located on EDIM425 screen. PF5 function key was changed to transfer to new screen FTP Server Communication Profile Remote Maintenance Part 2 (EDIM425) when pressed. Screen was renamed to FTP Server Communication Profile Remote Maintenance Part 1.

The **FTP Server Communication Ports (EDIM424) screen** was modified to transfer to FTP Server Communication Profile Remote Maintenance Part 2 (EDIM425) when PF4 is pressed.

#### <span id="page-37-0"></span>**Batch Program Changes**

#### *New Batch Programs*

None

#### *Changed Batch Programs*

#### **EBDI020 ODF Generation Program**

This program was modified to make it compatible with the enhancements and maintenance updates in version 1.3.00 of Connect:Enterprise.

#### New \*REMOTE ODF parameters are:

- KIRN
- RIFS
- SCAN

#### <span id="page-37-1"></span>**File Changes**

#### *New Files*

None

#### *Changed Files*

None

#### <span id="page-38-0"></span>**JCL Changes**

#### *New JCL Members*

The following JCL members have been added in Gentran:Plus Release 6.4:

- ABOVE16 Resource definitions to move Gentran transaction above 16MB.
- BELOW Resource definitions to move Gentran transaction below 16MB.
- CNVPL63 Convert Gentran:Plus release 6.3 files to release 6.4.

#### *Deleted JCL Members*

The following JCL members have been deleted in Gentran:Plus Release 6.4

- DEFRDOS Define Gentran:Plus CICS Alternate Img RDO Entries
- SGPLCICS CICS DD Statements Startup JCL System Image
- SPRDOFCT CICS FCT Entries RDO Alternative System Image
- SPDOPPT CICS PPT Entries RDO Alternative Program Image

#### *Renamed JCL Members*

The following JCL members have been renamed in Gentran:Plus Release 6.4:

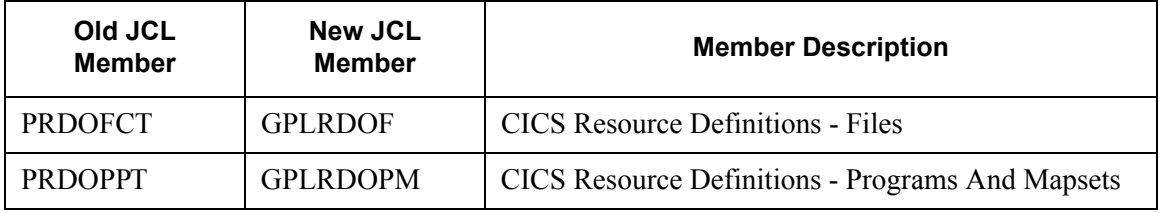

#### *Changed JCL Members*

#### **EXEC205 Outbound EDI Databank extract for Plus Users**

In Step3, REPORTS2 DD was added:

//REPORTS2 DD SYSOUT=\*,DCB=(RECFM=FA,LRECL=133,BUFNO=0)

#### **INGPL Inbound Flow For Plus Users**

In Step2, REPORTS2 DD was added

```
//REPORTS2 DD SYSOUT=*,DCB=(RECFM=FA,LRECL=133,BUFNO=0)
```
In Step29, REPORTS2 DD was added

```
//REPORTS2 DD SYSOUT=*,DCB=(RECFM=FA,LRECL=133,BUFNO=0)
```
#### **OUTGPL Outbound Flow For Plus Users**

In Step12, REPORTS2 DD was added

//REPORTS2 DD SYSOUT=\*,DCB=(RECFM=FA,LRECL=133,BUFNO=0)

**OUTINS Outbound Flow To Communicate With The INS Network** In Step14, REPORTS2 DD was added

//REPORTS2 DD SYSOUT=\*,DCB=(RECFM=FA,LRECL=133,BUFNO=0)

**OUTINSCM Outbound INS Network Command Generation Flow** In Step11, REPORTS2 DD was added

//REPORTS2 DD SYSOUT=\*,DCB=(RECFM=FA,LRECL=133,BUFNO=0) In Step16, REPORTS2 DD was added

//REPORTS2 DD SYSOUT=\*,DCB=(RECFM=FA,LRECL=133,BUFNO=0)

**Chapter** 

# <span id="page-40-0"></span>5

## **Gentran: Realtime Release Notes and Impact Information**

#### <span id="page-40-1"></span>**Overview**

This chapter contains release notes and impact information for Gentran: Realtime for zSeries Release 6.4.

This chapter contains the following topics:

#### **Topic** Page

#### <span id="page-41-0"></span>**Release Notes**

#### <span id="page-41-1"></span>**General Enhancements**

#### *Change Audit*

The ability to track changes made to selected Gentran files via the Gentran online interface has been implemented in this release. The Gentran subsystems have been enhanced to generate Change Audit records to track the addition and deletion of records and the modification of existing records. The associated batch copy and file manipulation utility programs have also been enhanced to generate the Change Audit records as needed.

Flags on the system configuration file control the availability of the Change Audit feature. Change Audit is configurable at the subsystem level so you can choose those areas where auditing changes would be most beneficial to your organization. The following subsystems can be configured to generate Change Audit records:

- Realtime/Control OCF
- Realtime Request

There are separate Change Audit files for each of the functional files. For example: The OCF Change Audit file will contain information about changes made to the OCF file. The Request Change Audit file will contain information about changes made to the Request file.

The Change Audit records will contain pertinent information necessary to identify the updated records; before and after values when available; updated field descriptions; and updated dates, times, and user information. The source of the change will also be logged—either a screen name or one of the utility programs.

A new subsystem has been added to the Gentran online interface under the Administration Menu to allow you to quickly view modifications that have been applied to the Gentran subsystems. Selection criteria such as date/time and record type are available on the Change Audit screens to help you locate the desired information. Batch inquiry reports have also been created to allow you more sophisticated examination of your Change Audit information. The results are available in both a summary format report that lists the records that match your selection criteria and a detailed format report that contains all information available on the Change Audit records that match your selection criteria.

Batch maintenance programs have also been provided for the Change Audit files. These maintenance utilities provide housekeeping, purge, and restore functions for the Change Audit files. Housekeeping can be performed based on retention days. Purge and restore functions can be performed based on dates/times and other appropriate selection criteria. Archiving the data is an option for both the purge and housekeeping functions.

#### *Elimination of the EDI Default System and Program Images*

There have traditionally been two methods that could be used to establish the online environment during the installation of Gentran:Realtime. The first was to use "EDI" as the default value for the system and program images while the other was to use your alternate values. Eliminating "EDI" as the default value and instead always using alternate values even if they are "EDI" have simplified the process.

In association with this, a new batch program has been created to automate the process of updating the Online Control, Separator Control, and Request files to implement program and system images.

#### *Support for Installation into a CICS MRO Environment*

The definitions for all CICS destinations, files, programs and transactions have been changed to enable them to support an MRO environment. The Installation Guide has also been updated to reflect how to use this new feature.

#### *Online Log Display Filtering*

The Online Log Display (EDIM304) screen has been changed to only display log messages that have been generated by Gentran:Realtime applications. This filtering will make it easier to review messages related to Gentran:Realtime.

#### *Databank Change Audit File Conversion*

The JCL members that are used to convert the Outbound Application, Outbound EDI, Inbound EDI, and Inbound Application Databanks have been changed to convert the Databank Change Audit files rather than re-initialize them.

#### *VSAM File Initialization*

New sequential seed files have been created to replace the in-stream files previously used when initializing a few of the Gentran:Realtime VSAM files. This eliminates the possibility of accidentally corrupting the in-stream files when customizing the JCL members during the installation process.

#### **Mapping Enhancements**

#### *Outbound Mapping - Envelope Generation*

The ability to generate a new interchange for each document processed, without using CNTL records, has been added for this release. The Outbound Mapper (EDIR042) has a new parameter value to be used in the Envelope Generation Switch on the Outbound Mapper-2 Path Maintenance screen that will create a new interchange for each document processed, regardless of the partner profile. Using a value of "I" in the Envelope Generation Switch will enable this new feature.

#### *Outbound Mapping - Print Switch*

A change in behavior when using ##INSTREAM processing and the EDI Data Print Switch for debugging purposes has been introduced in this release. In previous releases, when using ##INSTREAM processing and needing to produce the Debug Report, you had to modify the instream ###PARM records, setting position 18 of this record to a "Y", to produce the Debug Report. With this release, a "Y" in the EDI Data Print Switch on Outbound Mapper-1 Path Maintenance screen will override the value found in position 18 of the ###PARM record, allowing you to produce the Debug Report without modifying the ###PARM records in the input data.

#### *Inbound Mapping - Specify Decimals*

When mapping numeric data to inbound application real (R) fields, you will now have ability to specify the number of decimal positions you want to have in the mapped output field. You can specify from 1 to 4 decimal places. Along with specifying the decimal positions, you have the choice to round or truncate the final mapped value. Output fields will be right-justified and zerofilled. Negative numbers will have a minus sign in the first position.

#### <span id="page-43-0"></span>**Processing Enhancements**

#### *CICS Performance Improvements*

The definitions for all CICS programs and transactions have been changed to enable them to be located above the 16MB line in virtual storage.

#### *Avoiding Duplicate TSQ Names*

All of the Gentran:Realtime on-line applications that create Temporary Storage Queues have been changed to check to see if the proposed TSQ name duplicates an existing TSQ name and if it does, assign a different unique TSQ name.

#### *Databank Maintenance - Retention Days*

If you need flexibility in how long you retain different types of data on the databank files, you can now specify different databank retention days for data that is processed through different Gentran:Realtime paths. For example, inbound documents processed through path 203 can be retained on the Inbound EDI databank for 10 days and on the Inbound Application Databank for 5 days. Inbound documents processed through path 210 can be retained on the Inbound EDI databank for 30 days and on the Inbound Application for 0 days. Using this new feature allows you to keep the data that is important to you and helps you manage the size of your databank files. New fields have been added to the Mapper Path Maintenance and Global Parameter Override Maintenance screens allowing you to specify the databank retention days value to use for each path when performing databank maintenance (housekeeping). This new feature is optional. If you do not specify a databank retention days value for each Gentran:Realtime path, the databank maintenance programs will continue to use the values specified on the Databank Maintenance Parameter screens.

#### <span id="page-44-0"></span>**Impact Information**

#### <span id="page-44-1"></span>**Introduction**

This release of Gentran:Realtime was developed to keep the impact on our existing customer base as small as possible, while at the same time adding new functionality to the product. For current Gentran users, some of the new features may impact how you configure the system and how you use the product. This section describes the impact of Release 6.4 on your current system.

#### <span id="page-44-2"></span>**Online Program Changes**

#### *New Screens*

The Change Audit subsystem allows you to view Change Audit information. The following programs comprise the Change Audit subsystem:

- EDIR320 OCF Change Audit Directory
- EDIR321 OCF Change Audit Status
- EDIR322 OCF Change Audit Detail
- EDIR880 Request Change Audit Directory
- EDIR881 Request Change Audit Status
- EDIR882 Request Change Audit Detail

#### *Changed Screens*

The following **Online Control File (OCF)** programs were modified to generate OCF Change Audit records when option IDs are added, deleted, or updated via the online Gentran interface:

- EDIR301 Gentran:Realtime System Options Maintenance
- EDIR305 Gentran:Realtime Extended Queue Options
- EDIR811 Gentran:Realtime Immediate Options
- EDIR821 Gentran: Realtime Schedule Options
- EDIR822 Gentran:Realtime Extended Schedule Options

The following **Request** programs were modified to generate Request Change Audit records when Path IDs are added, deleted, or updated via the online Gentran interface:

- EDIR83A Outbound Editor Path Maint
- EDIR83B Outbound Editor Path Maint-1
- EDIR83C Outbound Editor Path Maint-2
- EDIR83D Outbound Mapper Path Maint-1
- EDIR83E Outbound Mapper Path Maint-3
- EDIR831 Shell Path Maint
- EDIR832 Inbound Mapper Path Maint-1
- EDIR833 Inbound Editor Path Maint

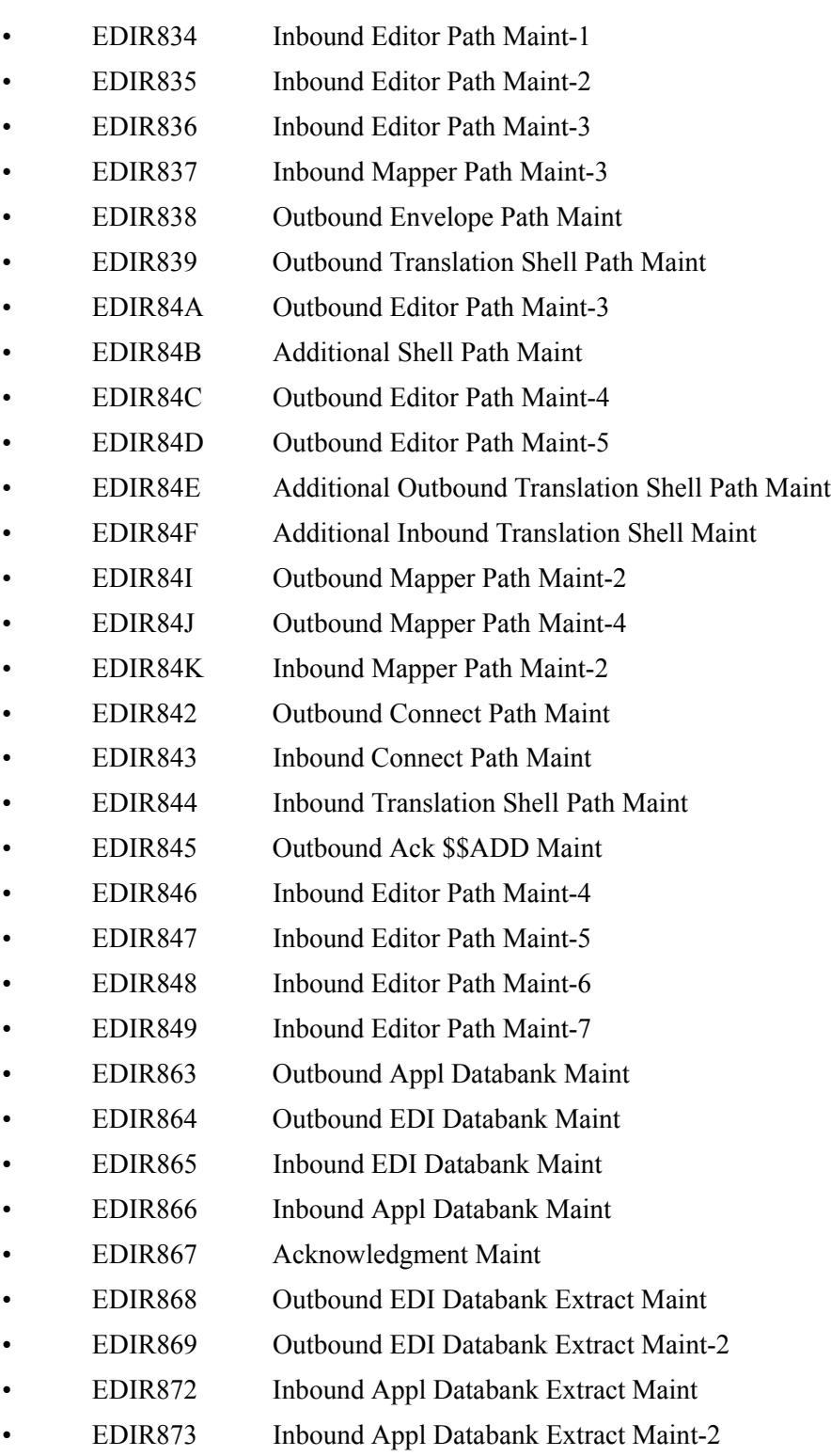

• EDIR874 Databank Change Audit Maint

#### **Inbound Global Parameter Override Maint-1 (EDIM834)**

Added the new EDI Databank Retention Days field allowing you to specify the retention days for data processed by the specified path.

#### **Outbound Global Parameter Override Maint-1 (EDIM83B)**

Added the new EDI Databank Retention Days field allowing you to specify the retention days for data processed by the specified path.

#### **Outbound Mapper-1 Path Maintenance (EDIM83D)**

Added the new Databank Retention Days field allowing you to specify the retention days for data processed by the specified path.

#### **Outbound Mapper-2 Path Maintenance (EDIM84I)**

Added the ability to enter a value of "I" in the Envelope GEN Switch field. A value of "I" forces the Outbound Mapper to generate a new interchange for every document processed.

#### **Inbound Mapper-2 Path Maintenance (EDIM84K)**

Added the new Databank Retention Days field allowing you to specify the retention days for data processed by the specified path.

#### **Interchange Status Detail (EDIM271)**

Display the new Gentran:Realtime Databank Retention Days field found on the databank directory record.

#### **Transaction Status Detail (EDIM258)**

Display the new Gentran:Realtime Databank Retention Days field found on the databank directory record.

#### **Document Status Detail (EDIM265)**

Display the new Gentran:Realtime Databank Retention Days field found on the databank directory record.

#### **Online Log Display (EDIM304)**

Modified to only display log messages generated by Gentran:Realtime applications.

#### **Exception Processing Directory (EDIR850)**

Changes were made to avoid creating duplicate TSQ names.

#### *Changed Online Programs*

#### **Inbound Editor (EDIR001)**

Changes were made to place the databank retention days value specified for the path on to the databank directory records.

Changes were made to avoid creating duplicate TSQ names.

#### **Outbound Editor (EDIR002)**

Changes were made to place the databank retention days value specified for the path on to the databank directory records.

Changes were made to avoid creating duplicate TSQ names.

#### **Inbound Reject / Splitter (EDIR015)**

Changes were made to avoid creating duplicate TSQ names.

#### **Outbound Reject / Splitter (EDIR016)**

Changes were made to avoid creating duplicate TSQ names.

#### **Ack \$\$ADD Program (EDIR021)**

Changes were made to avoid creating duplicate TSQ names.

#### **Inbound Mapper (EDIR041)**

Changes were made to place the databank retention days value specified for the path on to the databank directory records.

Changes were made to allow the Inbound Mapper to evaluate the new Number Decimal and Round/Truncate fields on the Extended Element Mapping Inbound (EDIM513) screen and generate real (R) application fields with a specified number of decimal positions.

Changes were made to avoid creating duplicate TSQ names.

Changes were made to always use the System Image when accessing files.

#### **Outbound Mapper (EDIR042)**

Changes were made to place the databank retention days value specified for the path on to the databank directory records.

Changes were made to allow for a new value in the Envelope Generation Switch on the second record Outbound Mapper-2 Path Maintenance screen. A value of "I" in this parameter will enable the Outbound Mapper to generate a new interchange for each document processed without using CNTL records.

Changes were made to allow the EDI Data Print Switch on Outbound Mapper-1 Path Maintenance screen to override the EDI Data Print Switch on the instream ###PARM records when using the ##INSTREAM feature.

Changes were made to avoid creating duplicate TSQ names.

Changes were made to always use the System Image when accessing files.

#### **Mapper Subroutine (EDIR043)**

Changes were made to always use the System Image when accessing files.

#### **Mapper Subroutine (EDIR044)**

Changes were made to always use the System Image when accessing files.

#### **Mapper Subroutine (EDIR045)**

Changes were made to always use the System Image when accessing files.

#### **EDI Online Option and Path Copy program (EDIR077)**

Changes were made to generate OCF/Request Change Audit records when option/Path IDs are copied by an execution of this program.

#### **Acknowledgement Reformat (EDIR110)**

Changes were made to avoid creating duplicate TSQ names.

#### **Shell Program (EDIR313)**

Changes were made to avoid creating duplicate TSQ names.

#### **Connect Outbound Interface (EDIR314)**

Changes were made to avoid creating duplicate TSQ names.

#### **Connect Inbound Interface (EDIR316)**

Changes were made to avoid creating duplicate TSQ names.

#### **Outbound Application Databank Maintenance (EDID151)**

Changes were made check the databank directory records to see if the databank retention days field from the Gentran:Realtime path was used. If this field is populated, use the retention days value found on the directory record to determine if the data should be deleted during the Housekeeping process instead of using the Retention Days Loaded value entered on the Outbound Application Databank Maintenance (EDIM863) screen. Modified the Audit Trail report to include the retention days value from the databank directory record.

#### **Outbound EDI Databank Maintenance (EDID251)**

Changes were made check the databank directory records to see if the databank retention days field from the Gentran:Realtime path was used. If this field is populated, use the retention days value found on the directory record to determine if the data should be deleted during the Housekeeping process instead of using the Retention Days Processed value entered on the Outbound EDI Databank Maintenance (EDIM864) screen. Modified the Audit Trail report to include the retention days value from the databank directory record.

#### **Inbound EDI Databank Maintenance (EDID351)**

Changes were made check the databank directory records to see if the databank retention days field from the Gentran:Realtime path was used. If this field is populated, use the retention days value found on the directory record to determine if the data should be deleted during the Housekeeping process instead of using the Retention Days Loaded value entered on the Inbound EDI Databank Maintenance (EDIM865) screen. Modified the Audit Trail report to include the retention days value from the databank directory record.

#### **Inbound Application Databank Maintenance (EDID451)**

Changes were made check the databank directory records to see if the databank retention days field from the Gentran:Realtime path was used. If this field is populated, use the retention days value found on the directory record to determine if the data should be deleted during the Housekeeping process instead of using the Retention Days Processed value entered on the Inbound Application Databank Maintenance (EDIM866) screen. Modified the Audit Trail report to include the retention days value from the databank directory record.

#### **Stop/Start Program (EDIRSTOP)**

Changes were made to generate an OCF Change Audit record when the system status is updated by an execution of this program.

#### <span id="page-49-1"></span>**Batch Program Changes**

#### *New Batch Programs*

#### **Implement Program and System Images (EDIPSIM)**

This program will automate the process of updating the Online Control, Separator Control, and Request files to implement program and system images.

#### **OCF Change Audit Inquiry Program (EDIR330)**

This program generates a report of the Online Control File (OCF) Change Audit records found on the file based on selection criteria provided at run time.

#### **OCF Change Audit Maintenance Program (EDIR331)**

This maintenance utility provides housekeeping, purge, and restore functions for the Online Control File (OCF) Change Audit file. Housekeeping can be performed based on retention days. Purge and restore functions can be performed based on dates/times and other appropriate selection criteria. Archiving the data is an option for both the purge and housekeeping functions.

#### **Request Change Audit File Inquiry program (EDIR890)**

This program, based on selection criteria provided at run time, generates a report of the Request Change Audit records found on the file.

#### **Request Change Audit File Maintenance program (EDIR891)**

This maintenance utility provides housekeeping, purge, and restore functions for the Request Change Audit file. Housekeeping can be performed based on retention days. Purge and restore functions can be performed based on dates/times and other appropriate selection criteria. Archiving the data is an option for both the purge and housekeeping functions.

#### *Changed Batch Programs*

#### **Batch Option and Path Copy Maintenance program (EDIROCP)**

Changes were made to generate OCF/Request Change Audit records when option/Path IDs are copied or replaced by an execution of this program.

#### <span id="page-49-0"></span>**File Changes**

#### *New Files*

#### **OCF Change Audit EDIOCHA DSN=GENTRAN.V6X4.RTE.VSAM.OCF.CHGAUD**

The Online Control File (OCF) Change Audit file contains an audit trail of updates made to the option IDs on the OCF file by the online Gentran:Realtime System Maintenance subsystem, the copy utilities EDIROCP and EDIR077, and the Gentran:Realtime scanner start and stop programs, EDIRSTOP, EDIEOSI, and EDIETOGL.

#### **Request Change Audit EDIQCHA DSN=GENTRAN.V6X4.RTE.VSAM.REQ.CHGAUD**

The Request Change Audit file contains an audit trail of updates made to the Request records.

#### *Changed Files*

None

#### <span id="page-50-0"></span>**JCL Changes**

This section provides the JCL that is added, along with some existing JCL that is changed, to make your installation easier.

#### *New JCL Members*

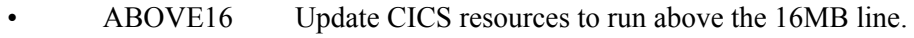

- BELOW16 Update CICS resources to run below the 16MB line.
- BSCCICSD Contains the CICS startup JCL DD statements for destinations.
- CNCFG63 Convert Gentran: Basic Configuration File 6.3 to 6.4
- CNCFG63R Convert Gentran:Realtime Configuration File 6.3 TO 6.4
- CNDBA63I Convert Inbound Application Databank Files 6.3 to 6.4
- CNDBA63O Convert Outbound Application Databank Files 6.3 to 6.4
- CNDBE63I Convert Inbound EDI Databank Files 6.3 to 6.4
- CNDBE630 Convert Outbound EDI Databank Files 6.3 to 6.4
- CNDRA63I Convert Gentran: Realtime Inbound Appl Databank 6.3 TO 6.4
- CNDRA63O Convert Gentran:Realtime Outbound Appl Databank 6.3 TO 6.4
- CNDRE63I Convert Gentran:Realtime Inbound EDI Databank 6.3 TO 6.4
- CNDRE63O Convert Gentran:Realtime Outbound EDI Databank 6.3 TO 6.4
- CNMAP63 Full Conversion of Mapping System 6.3 to 6.4
- CNMAP63A Incremental Conv. Mapping Appl. 6.3 to 6.4
- CNMAP63C Incremental Conv. Mapping Codes 6.3 to 6.4
- CNMAP63T Incremental Conv. Mapping Trans. 6.3 to 6.4
- CNMSG63 Convert Error Message File 6.3 to 6.4
- CNPRL63 Convert Partner Relationship File 6.3 to 6.4
- CNPRT63 Full Conversion Partner & Control Files 6.3 to 6.4
- CNPRT63P Incremental Conv Partner & Control Files 6.3 to 6.4
- CNRTE63 Converts the Gentran: Realtime System Files.
- CNSEC63 Convert Online Security 6.3 to 6.4
- CNSEP63 Convert Separator Control File 6.3 to 6.4
- CNSTD63 Convert Online Standards 6.3 to 6.4
- CNXRF63 Convert Partner Cross Reference File 6.3 to 6.4
- **DEFCA** Defines the Change Audit VSAM Files.
- DEFCARTE Defines the Gentran:Realtime Change Audit VSAM Files.
- EXECPSIM Implement Program and System Images.
- EXEC008 Executes the Partner File Inquiry program.
- EXEC009 Executes the Security File Display Report program.
- EXEC033 Executes the Standards Change Audit Maintenance program.
- EXEC037 Executes the Standards Change Audit Inquiry program.
- EXEC062 Executes the Application Change Audit Inquiry program.
- EXEC063 Executes the Transaction Change Audit Inquiry program.
- EXEC064 Executes the Code Table Change Audit Inquiry program.
- EXEC066 Executes the Application Change Audit Maintenance program.
- EXEC067 Executes the Transaction Change Audit Maintenance program.
- EXEC068 Executes the Code Table Change Audit Maintenance program.
- EXEC087U Executes the Unload Partner Program (EBDI087).
- EXEC092 Executes the Partner Change Audit Inquiry program.
- EXEC093 Executes the Partner Change Audit Maintenance program.
- EXEC330 Executes the OCF Change Audit Inquiry program
- EXEC331 Executes the OCF Change Audit Maintenance program
- EXEC890 Executes the Request Change Audit File Inquiry program EDIR890.
- EXEC891 Executes the Request Change Audit File Maintenance program EDIR891.
- RTERDOCA Contains the CICS Resource Definitions for additional Change Audit Programs and Mapsets.

#### *Deleted JCL Members*

- CNDBG60 Convert (Reinitialize) General Databank Files for 6.1
- CNDBG61 Convert (Reinitialize) General Databank Files for 6.2
- DEFPRDOS Define G:B CICS Alt Img Entries for Partner/Rel Mode
- DEFRDORS Define Gentran:Realtime CICS Alt Img RDO Entries
- DEFRDOS Define Gentran:Basic CICS Alternate Img RDO Entries
- DEFRRDOS Define RDO Entries For Partner Relationship File
- RSRDOFCT CICS FCT Entries RDO Alternative System Image
- RSRDOPCT CICS PCT Entries RDO Alternative SIM/PIM
- RSRDOPPT CICS PPT Entries RDO Alternative Program Image
- RSYSCICS CICS DD Statements Startup JCL System Image
- RSYSPLT CICS PLT Entry for Alternative System Image (RDO)
- SRDODCT CICS DCT Entries RDO Alternative System Image
- SRDOFCT CICS FCT Entries RDO Alternative System Image
- SRDOPCT CICS PCT Entries RDO Alternative SIM/PIM
- SRDOPPT CICS PPT Entries RDO Alternative Program Image
- SRRDOFCT CICS FCT Entries RDO For Partner/Rel (Alt Image)
- SSRDOFCT CICS FCT Entries RDO For Part/Rel Conversion (Alt)
- SSRDOPPT CICS PPT Entries RDO For Part/Rel Conversion (Alt)
- SYSCICS CICS DD Statements Startup JCL System Image
- SYSPCICS CICS Startup JCL DD Statements; P/Rel Cnvsn (Alt)
- SYSRCICS CICS Startup JCL DD Statements; Partner/Rel (Alt)

#### *Renamed JCL Members*

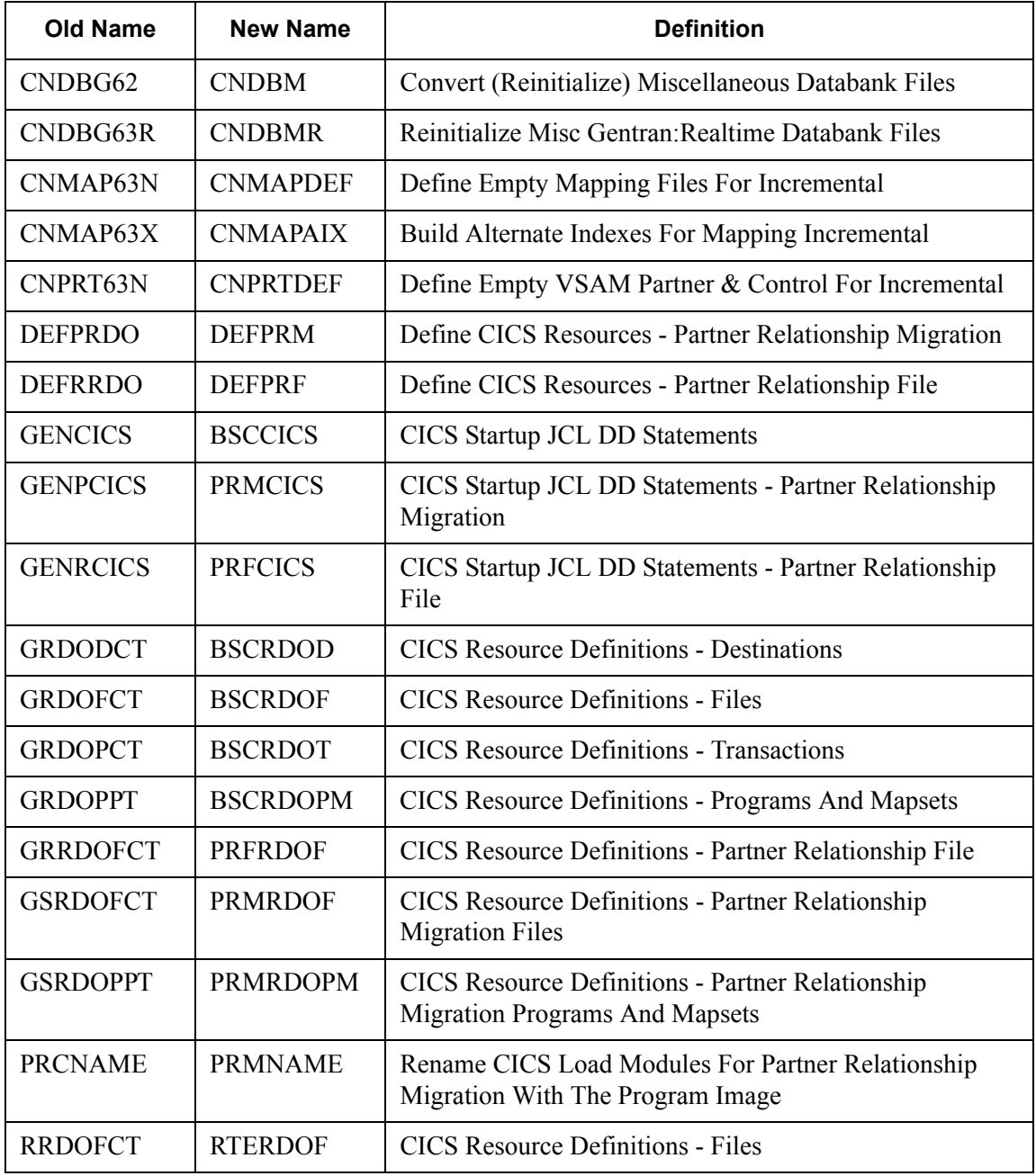

#### *Changed JCL Member*

#### **EXECOCP Executes the Batch Option and Path Copy Maintenance program EDIROCP.**

In Step1, OCF Change Audit File EDIOCHA was added.

//EDIOCHA DD DSN=GENTRAN.V6X4.RTE.VSAM.OCF.CHGAUD, // DISP=SHR

In Step1, Configuration File EDICFG was added.

//EDICFG DD DSN=GENTRAN.V6X4.VSAM.EDI.EDICFG, // DISP=SHR

In Step1, the Request Change Audit File EDIQCHA was added.

```
//EDIQCHA DD DSN=GENTRAN.V6X4.RTE.VSAM.REQ.CHGAUD, 
// DISP=SHR
```
### **Chapter**

## <span id="page-54-0"></span>**6 Gentran:Structure Release Notes and Impact Information**

#### <span id="page-54-1"></span>**Overview**

This chapter contains release notes and impact information for Gentran:Structure® for zSeries Release 6.4.

This chapter contains the following topics:

#### **Topic Page [Release Notes......................................................................................................................... 6-2](#page-55-0)** [General Enhancements..................................................................................................... 6-2](#page-55-1) **[Impact Information .............................................................................................................. 6-3](#page-56-0)** [Introduction...................................................................................................................... 6-3](#page-56-1) [Online Program Changes ................................................................................................. 6-3](#page-56-2) [Batch Program Changes................................................................................................... 6-4](#page-57-0) [File Changes..................................................................................................................... 6-4](#page-57-1) [JCL Changes ....................................................................................................................](#page-57-1) 6-4

#### <span id="page-55-0"></span>**Release Notes**

#### <span id="page-55-1"></span>**General Enhancements**

#### *Compatibility with Gentran:Basic and Gentran:Realtime for zSeries Release 6.4*

This release of Gentran:Structure has been made compatible with Gentran:Basic and Gentran:Realtime for zSeries Release 6.4.

#### *Change Audit*

The ability to track changes made to selected Gentran files via the Gentran online interface has been implemented in this release. The Partner, Standards, Mapping, and Realtime Request online subsystems have been enhanced to generate change audit records to track the addition and deletion of records plus the modifications of existing records. The change audit functionality has been added to the Gentran:Structure components that maintain Structure information on the partner, standards and mapping files.

#### *CICS Performance Improvements*

The definitions for all CICS programs and transactions have been changed to enable them to be located above the 16 MB line in virtual storage.

#### *Support for Installation into CICS MRO Environment*

The definitions for all CICS destinations, files, programs and transactions have been changed to enable them to support an MRO environment. The Installation Guide has also been updated to reflect how to use this new feature.

#### *Elimination of the EDI Default System and Program images*

There have traditionally been two methods that could be used to establish the online environment during the installation of Gentran. The first was to use "EDI" as the default value for the system and program images while the other was to use your alternate values. Eliminating "EDI" as the default value and instead always using alternate values even if they are "EDI" have simplified the process.

#### <span id="page-56-0"></span>**Impact Information**

#### <span id="page-56-1"></span>**Introduction**

This release of Gentran:Structure was developed to keep the impact on our existing customer base as small as possible, while at the same time adding new functionality to the product. For current Gentran users, some of the new features may impact how you configure the system and how you use the product. This section describes the impact of Release 6.4 on your current system.

#### <span id="page-56-2"></span>**Online Program Changes**

#### *New Screens*

This section describes screens that have been added for Gentran:Structure for zSeries Release 6.4.

#### **Change Audit Subsystem**

The Change Audit subsystem allows you to view Change Audit information for Partner, Standards, Mapping, and Realtime Request files. The following programs allow viewing of Structure Standards User Envelope Change audit information.

- EDIX184 User Envelope Change Audit Status
- EDIX185 User Envelope Change Audit Detail

#### *Changed Screens*

This section describes screen changes that have been made for Gentran:Structure for zSeries Release 6.4.

The following **Partner** programs were modified to generate Partner change audit records when partner records are updated via the online Gentran interface.

- EDIX011 Control Information Generic
- EDIX034 Group Information Generic
- EDIX044 Transaction Information Generic

The following **Standards** programs were modified to generate Standards change audit records when standards records are updated via the online Gentran interface.

- EDIX190 User Envelope Specification
- EDIX191 Version/Outbound Specification

The following **Mapping Transaction** programs were modified to generate Transaction change audit records when transaction records are updated via the online Gentran interface.

• EDIX516 Gentran Translation Header - Fixed Format Maintenance

The following **Request** programs were modified to generate Request Change Audit records when Path IDs are added, deleted, or updated via the online Gentran interface:

- EDIR84G NCPDP Outbound Parms Maint
- EDIR840 Fixed Format Pre-processor Path Maint
- EDIR841 Fixed/Variable Splitter Path Maint

#### <span id="page-57-0"></span>**Batch Program Changes**

*New Batch Programs*

None

*Changed Batch Programs*

None

#### <span id="page-57-1"></span>**File Changes**

#### *New Files*

None

#### <span id="page-57-2"></span>**JCL Changes**

#### *New JCL Members*

The following JCL members have been added to Gentran:Structure Release 6.4.

- STROUTC Executes the Structure Outbound Flow concurrency
- UPD63 Convert User Envelope File From 6.3 To Release 6.4

#### *Deleted JCL Members*

The following JCL members have been deleted from Gentran:Structure Release 6.4.

- DEFRDOS Define Gentran:Structure CICS alternate image RDO Entries
- SSTCICS CICS Startup JCL DD Statements for Alternative System Image
- URDOFCT CICS FCT Table Entries For Default System Image (RDO)
- URDOPPT CICS PPT Table Entries For Default System Image (RDO)

#### *Renamed JCL Members*

The following JCL members have been renamed in Gentran:Structure Release 6.4.

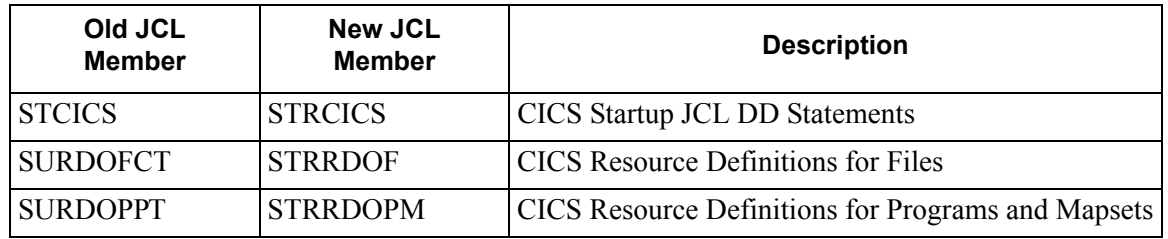

#### *Changed JCL Members*

None

### **Chapter**

<span id="page-58-0"></span>7

### **Gentran: Viewpoint Release Notes and Impact Information**

#### <span id="page-58-1"></span>**Overview**

**Topic** 

This chapter contains release notes and impact information for Gentran: Viewpoint® for zSeries Release 6.4.

This chapter contains the following topics:

#### Page

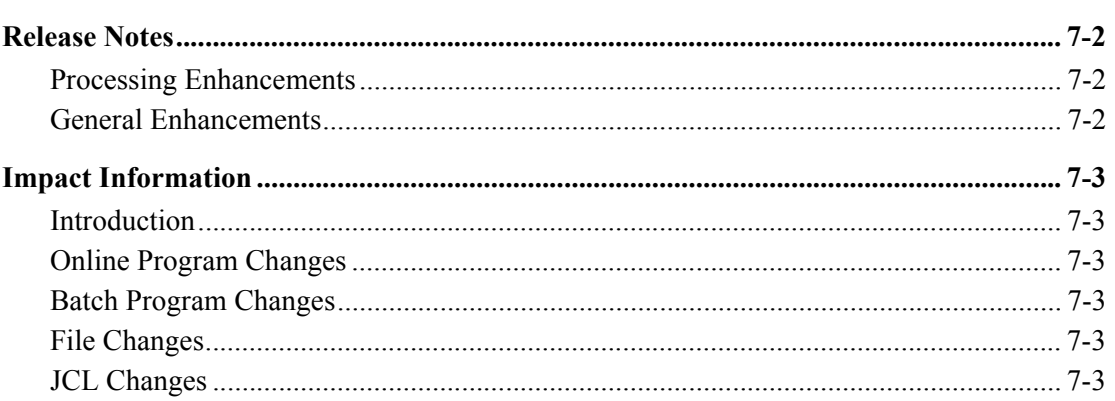

#### <span id="page-59-0"></span>**Release Notes**

#### <span id="page-59-1"></span>**Processing Enhancements**

#### *CICS Performance Improvements*

The definitions for all CICS programs and transactions have been changed to enable them to be located above the 16MB line in virtual storage.

#### <span id="page-59-2"></span>**General Enhancements**

#### *Elimination of the EDI Default System and Program Images*

There have traditionally been two methods that could be used to establish the online environment during the installation of Gentran:Viewpoint. The first was to use "EDI" as the default value for the system and program images while the other was to use your alternate values. Eliminating "EDI" as the default value and instead always using alternate values even if they are "EDI" have simplified the process.

#### *Support for Installation into a CICS MRO Environment*

The definitions for all CICS files, programs and transactions have been changed to enable them to support an MRO environment. The *Installation Guide* has also been updated to reflect how to use this new feature.

#### <span id="page-60-0"></span>**Impact Information**

#### <span id="page-60-2"></span>**Introduction**

This release of Gentran:Viewpoint was developed to keep the impact on our existing customer base as small as possible, while at the same time adding new functionality to the product. For current Gentran users, some of the new features may impact how you configure the system and how you use the product. This section describes the impact of Release 6.4 on your current system.

#### <span id="page-60-3"></span>**Online Program Changes**

#### *New Screens*

None

#### *Changed Screens*

None

#### <span id="page-60-4"></span>**Batch Program Changes**

#### *New Batch Programs*

None

#### *Changed Batch Programs*

None

#### <span id="page-60-1"></span>**File Changes**

#### *New Files*

None

#### *Changed Files*

None

#### <span id="page-60-5"></span>**JCL Changes**

This section provides the JCL that is added, along with some existing JCL that is changed, to make your installation easier.

#### *New JCL Members*

None

#### *Deleted JCL Members*

- DEFRDOS Define RDO Entries for Alternate System Image
- VSRDOFCT CICS File Control Table (FCT) Entries for Alternative System Image
- VSRDOPCT CICS Program Control Table (PCT) Entries for Alternative System/Program Image
- VSRDOPPT CICS Program Processing Table (PPT) Entries for Alternative Program Image
- VSYSCICS CICS Startup JCL for Alternative System Image
- VSYSPLT CICS Program List Table (PLT) Macro Entry for Altern

#### *Renamed JCL Members*

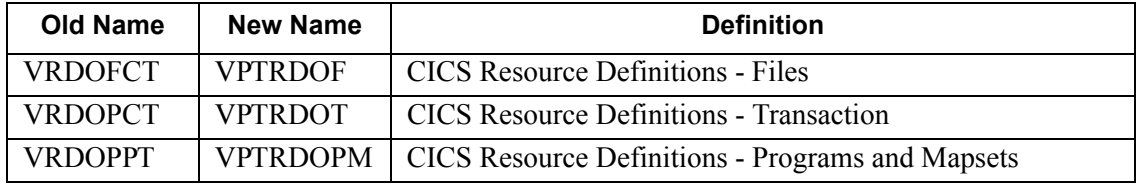

#### *Changed JCL Member*

#### **INGPL–Gentran:Plus Inbound Process Job**

In STEP2 and STEP32 a new DD statement has been added for STOUTL.

//REPORTS2 DD SYSOUT=\*,DCB=(RECFM=FA,LRECL=133,BUFNO=0)

#### **OUTGPL–Gentran:Plus Outbound Process Job**

In STEP13 a new DD statement has been added for STOUTL.

//REPORTS2 DD SYSOUT=\*,DCB=(RECFM=FA,LRECL=133,BUFNO=0)

#### **REORGDB - Gentran:Plus Re-org Utility**

In STEP1 a new DD statement has been added for STOUTL.

//REPORTS2 DD SYSOUT=\*,DCB=(RECFM=FA,LRECL=133,BUFNO=0)